*Sonderdruck aus ,Zeitschrift fur Kreislaufforschung"* 

 $\cdot$  .  $\mathbb{P}$ 

"·

*Band 59 Heft 4, Seiten 347-380 April 1970* 

*Dr. Dietrich Steinkopff Verlag, Darmstadt* 

## **FORTSCHRITTE DER FORSCHUNG**

*Aus der Kardiologischen Abteilung der Universitiits-Kinderklinik Kiel (Leiter: Prof. Dr. Paul Heintz en)* 

## **Automatisierung der Herzkathetertechnik1)**

*Von R. M. Gardner2), T. A. P1·yor2), V. Malerczyck,*  J. *Pi l arc z y* c *k und P. H* e *in t z en* 

Mit 25 Abbildungen und 1 Tabelle

(Eingegangen am 23. November 1969)

## **I. Einleitung**

Das Konzept des im folgenden dargestellten Verfahrens wurde unter der Bezeichnung , Medlab System" in der Arbeitsgruppe von *H. R. Warner*  (1, 3-6) für eine Control Data 3200 entwickelt und stellt eine Pionierleistung auf dem Gebiet der "on-line"-Verarbeitung von Daten in der Medizin dar.

In Zusammenarbeit mit dieser Arbeitsgruppe wurde das Prinzip dieses Verfahrens auf unseren Digitalrechner (CDC 17003) iibertragen, unseren speziellen Bedürfnissen angepaßt und seitdem in eigenen Bemühungen erweitert.

Es besteht damit erstmals für einen mittelgroßen Digitalrechner ein komplettes System zur vollautomatischen Aufnahme, Verarbeitung, An*zeige, Speicherung und Protokollierung aller fur die Herzkatheterdiagnostik relevanten Daten.* 

Das Verfahren wird in unserer Abteilung seit August 1969 in der täglichen Herzkatheterdiagnostik sowie als Basisroutine bei tierexperimentellen Studien eingesetzt.

Die vorliegende Abhandlung verfolgt den Zweck, Möglichkeiten und Grenzen einer Automatisierung der Herzkathetertechnik und grundlegender kardiologischer MeBverfahren einem breiten Kreis von Kardiologen und Medizinern, d. h. den potentiellen Anwendern, in allgemeinverständlicher Form darzustellen.

<sup>1</sup>) Mit Unterstützung durch die Stiftung Volkswagenwerk.

<sup>2</sup>) Gäste vom Deptm. of Biophysics and Bioengineering, Univ. of Utah, and Latter-Day Saints Hospital, Salt Lake City, USA.

3) Control Data Corporation, Minneapolis, Vertretg. CDC-GmbH, Frankfurt, Bockenheimer Landstraße 10.

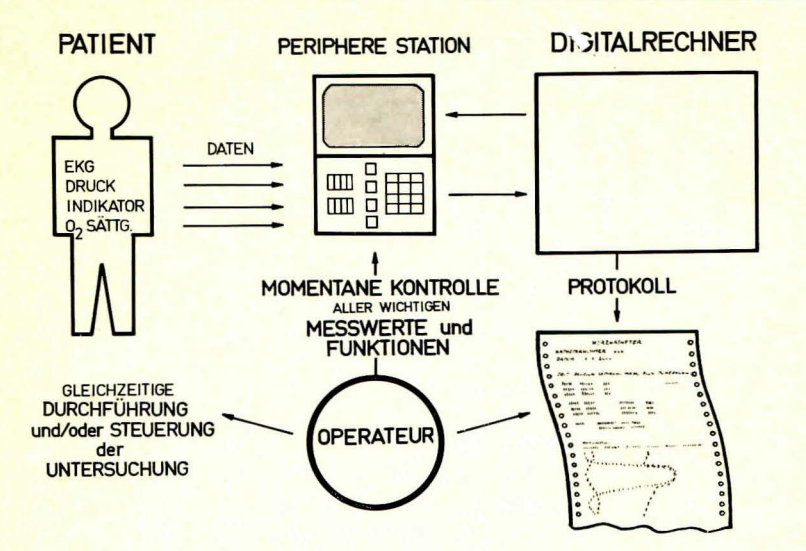

 $\begin{tabular}{p{0.8cm}p{0.8cm}} \hline \textbf{Abb. 1. Schematische Darstellung des Prinzips der Automatisierung der Herzkatheter-  
technik. Der im Zentrum stehende Operateur leitet die Untersuchung und hat gleichzeitig  
über eine kleine periphere Station am Arbeitsplatz (Speicheroszilloskop und Tastenfeld zur  
Befelhseingable) optimalen Zugang zu alle wichtigen Daten und Meføregebnissen schon  
während des Untersuchungsganges sowie schließlich unmittelbar nach Abschluß der Herz-  
sondierung ein automatisch angefertigtes Protokoll, das alle gewünschten Daten, Mes-  
ergebnisse und Kurven in übersichtlicher Form wiedergibt. \end{tabular}$ 

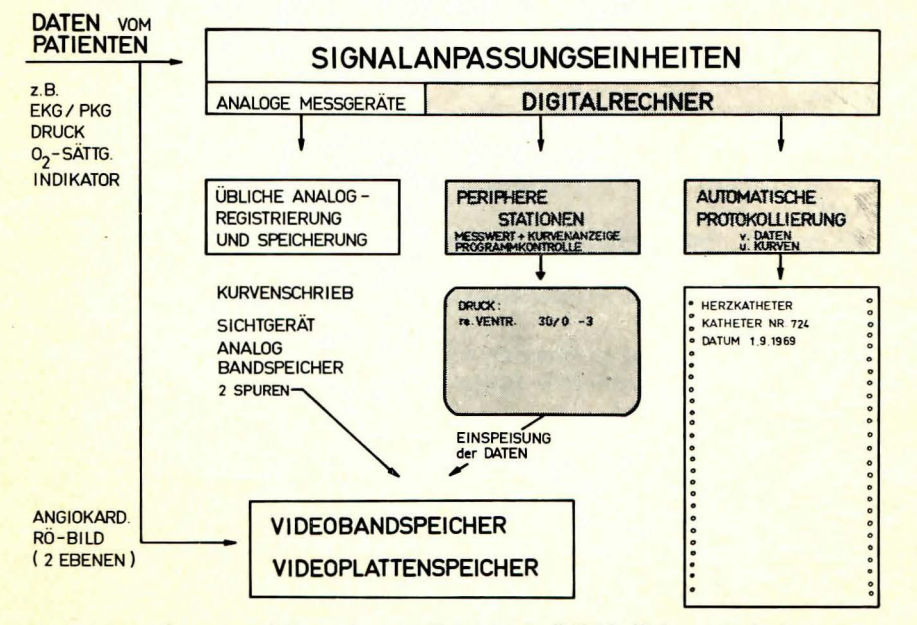

 $\begin{tabular}{c} \textbf{Abb. 2, Schematische Darstellung der parallelen Meßmöglichkeit der vom Patienten kommenden Daten mit konventionellen Analogmeßgeräten sowie über entsprechende Signalanpassungseinheiten mit dem Digitalrechner. Die vom Rechner kommunen und Bildbantenen. Der wurderun - neben der Anzeige am Speicheroszilloskop – in Bildband- und Bildblattenspeil-chergeräte zur Korrelation mit den morphologischen Kriterien (Katheteroosttion, Angio-kardiographie) eingespeist werden. \end{tabular}$ 

## II. Besondere Kennzeichen des Medlab-Systems

#### *1. Zentrale Stellung des Operateurs* (s. Abb. 1)

Alle vom Patienten kommenden Meßdaten (wie Ekg, Druck, O<sub>2</sub>-Sättigung, Indikatorkurven) können durch den Operateur selbst (oder eine MTA) *von einer kleinen, am Arbeitsplatz befindlichen peripheren Station*  (s. Abb. 6) zur Aufnahme in den Rechner und Verarbeitung *abgerufen werden.* 

Diese Station ermöglicht - über die visuelle Kontrolle der analogen Druck-, Ekg- und Farbstoffkurven hinaus - eine sofortige Anzeige der *Mej3ergebnisse in digitaler Form* und damit eine *gleichzeitige Durchfilhrung der Untersuchung* (z. B. Herzsondierung) und *optimale Kontrolle aller Funktionen* fiir die Beurteilung der Situation und die weitere *Steuerung des Untersuchungsganges.* Zugleich werden alle angezeigten MeBwerte und Ergebnisse wunschgemaB automatisch unter Zeit- und Positionsangabe des Katheters in ein Protokoll aufgenommen, das dem Operateur jederzeit während der Untersuchung einen Überblick über den Untersuchungsgang gestattet oder unmittelbar nach deren AbschluB ohne zeitaufwendige Rechen- und Auswerteprozeduren alle MeBdaten und Kurvenzüge in übersichtlicher Form ausschreibt und in optimaler Weise korreliert.

#### *2. Flexibilitiit des Systems* (s. Abb. 2)

Die für unser System entwickelte Anpassungselektronik ("Interface") ermöglicht es, neben der Eingabe der analogen Meßdaten in den Rechner und deren Anzeige an peripheren Stationen jederzeit die konventionelle Kathetertechnik und Analogkurvenregistrierung parallel zu betreiben oder auf diese Technik ganz iiberzugehen.

Weiterhin ist eine Echtzeitkorrelation mit morphologischen Kriterien (Ein- oder Zwei-Ebenen-Rontgen-Fernsehbildern bzw. Angiokardiogrammen) durch Einspeisung der Daten des Rechners auf Bildband oder Bildplattenspeicher möglich. (Dieser Verf. wird getrennt publiziert.)

Die bisherige praktische Erfahrung, sowohl in der Gruppe von *Warner*  als auch in unserem klinischen Herzkatheterlabor, hat gezeigt, daB nach einer kurzen Einarbeitungsphase, besonders für die Routinediagnostik, auf die konventionelle Registriertechnik in den meisten Fallen verzichtet werden kann und die Bedienung der peripheren Station äußerst einfach und zuverlässig durch Ärzte oder technisches Personal möglich ist.

#### *3. Zeitteiler-(,time-sharing"-)Verfahren* (s. Abb. 3)

Das beschriebene System ist so ausgelegt, daB der zentrale Rechner von *mehreren peripheren Stationen ,gleichzeitig" im ,on-line"-Betrieb angesteuert und benutzt werden kann,* wobei die minimalen- je nach Prioritat der Stationen oder Programme - möglichen "Wartezeiten" praktisch nicht in Erscheinung treten. Die Größe, Anpassungselektronik und "digitale" Ein-/Ausgabekapazitat unseres Rechners erlauben z. Z. den gleichzeitigen Anschlu13 und Betrieb von 4 peripheren Stationen, von denen z. Z. eine im klinischen, eine zweite im tierexperimentellen Labor im routinemäßigen Einsatz ist.

# **MEHRERE STATIONEN ARBEITEN "GLEICHZEITIG"** IM "TIME-SHARING" VERFAHREN

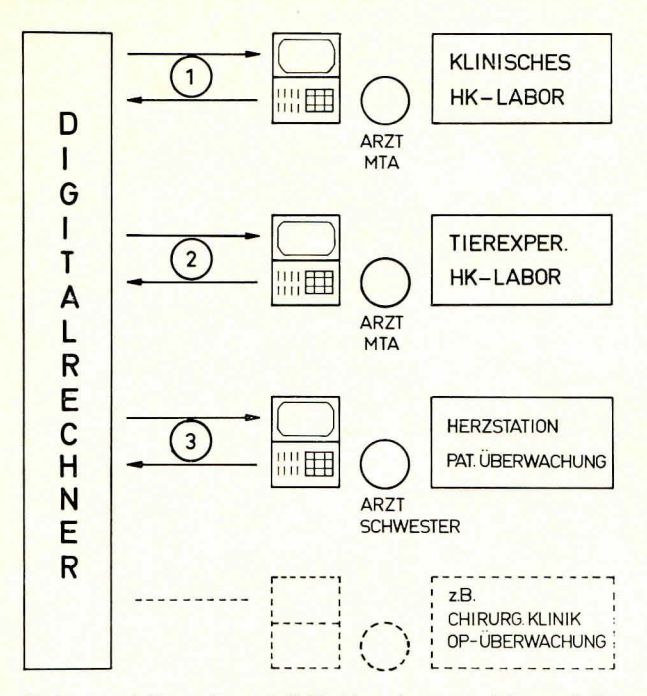

Abb. 3. Schematische Darstellung der Möglichkeit, mehrere periphere Stationen, die in verschiedenen Laboratorien, Krankenstationen oder Kliniken stationiert sein können, an den gleichen Digitalrechner anzuschließen und im zeitig zu betreiben.

Grundsätzlich können periphere Stationen auch über weite Strecken hinweg (Übermittlung der Daten z. B. über Telefonleitungen) betrieben werden, wie dies z. B. in Salt Lake City für mehrere Hospitäler und Laboratorien mit etwa 40 angeschlossenen Stationen praktiziert wird.

Weiterhin ist es möglich, im Zeitteilerverfahren andere Programme (niederer Priorität, z. B. Fortran-Programme, Assembler-Routinen usw.) am selben Rechner abzuwickeln.

## III. Systemübersicht (s. Abb. 4)

## 1. Hardware

Der unveränderliche, festverdrahtete Teil der Elektronischen Datenverarbeitungsanlage (EDV), die sog. "hardware", besteht aus:

- einer Control Data (CDC) 1700 Zentraleinheit mit Rechen- und Speicherwerk (z. Z. 16 K =  $4 \times 4096$  Kernspeicherworten). Wortlänge 16 Bit mit zusätzlichem Paritäts- und Programmschutzbit. Speicherzykluszeit 1,1  $\mu$ s. Befehlsvorrat: 196 Grundbefehle. Adressierung: relativ, direkt, indirekt und indiziert,
- einem Magnetplattenspeicher CDC 854 mit 32 000  $\times$  96 Worten Speicherkapazität und Kontrollelektronik (Massenspeicher),
- einem Magnetbandspeicher CDC 601 mit Kontrollelektronik,
- Fernschreiber (Teletype) zur Programmvorbereitung, Programmeingabe und zum Ausschreiben des Protokolls,
- Lochstreifenleser/-stanzer für Programmerstellung, Ein- und Ausgabeoperationen und zur Programmspeicherung,
- Analog-Digitalwandler (max. Umsetzrate 52 000/sek, 11 Bit) und 16-Kanal-Multiplexer sowie Digitalanalogwandler (3 Kanäle à 11 Bit) der Firma Raytheon mit Anpassungselektronik der Firma ERA\*)

**SYSTEMÜBERSICHT** 

## 'HARDWARE'

# 'SOFTWARE'

351

## **ZENTRALEINHEIT**

×

MIT RECHEN- u. SPEICHERWERK

## **CONTROL DATA CDC 1700**

16K KERNSPEICHER

**MAGNETPLATTENSPEICHER MAGNETBANDSPEICHER** 

## **EIN-/AUSGABEEINHEIT**

**TELETYPE LOCHSTREIFENLESER LOCHSTREIFENSTANZER** 

**DIGITALE EINGÄNGE** 

**ANALOG - DIGITALWANDLER** 

**DIGITAL - ANALOGWANDLER** 

## PERIPHERE STATION

SPEICHER - OSCILLOSKOP **TASTENFELD** 

## **INTERFACE**

ANPASSUNGSELEKTRONIK FÜR MESSWERTAUFNEHMER

Abb. 4. Übersicht über die zur Automatisierung der Herzkathetertechnik erforderlichen festverdrahteten elektronischen Einheiten ("hardware"), Steuerbefehle und Programme ("software").

\*) ERA - Elektronische Rechenanlagen, Aachen.

# MONITORSYSTEM

#### **ORGANISATIONSPROGRAMME**

FÜR EINSATZ DER PERIPHEREN GERÄTE ANSTEUERUNG DER ANWENDERPROGRAMME BESTEHEND AUS

#### **STANDARDBIBLIOTHEK:**

FORTRAN IV COMPILER CDC 1700 ASSEMBLER STATISTIK PROGRAMME

#### SPEZIFISCHE ERGÄNZUNGEN:

MEDMON - ARB. MEHRERER STATIONEN **OSCILLOSKOP - ROUTINEN** ZUM ANSTEUERN, LÖSCHEN KURVEN und ZEICHEN-**SCHREIBEN** ZEITTEILER - ROUTINE

## ANWENDUNGSPROGRAMME

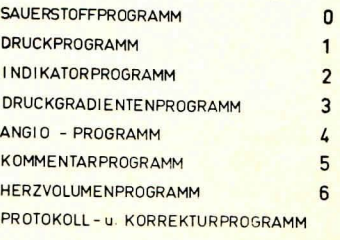

#### 2. Interface:

Die gesamte spezielle Anpassungselektronik, um die interessierenden Meßwerte den Eingangserfordernissen des Rechners bzw. Analogdigitalwandlers oder des Interrupt-Datenkanals anzupassen, wurde in unserem Labor für Biomedizinische Elektronik neu erstellt und ist z. Z. für den Anschluß von 4 peripheren Stationen ausgelegt.

Sie wurde weiterhin so gestaltet, daß die Eingangssignale auch den konventionellen Registriergeräten parallel zugeleitet werden können. Sie schließt weiterhin eine Echtzeituhr und einen Zeitteiler zum Einlesen der Daten in einer gewünschten Frequenz ein (vgl. Abb. 5).

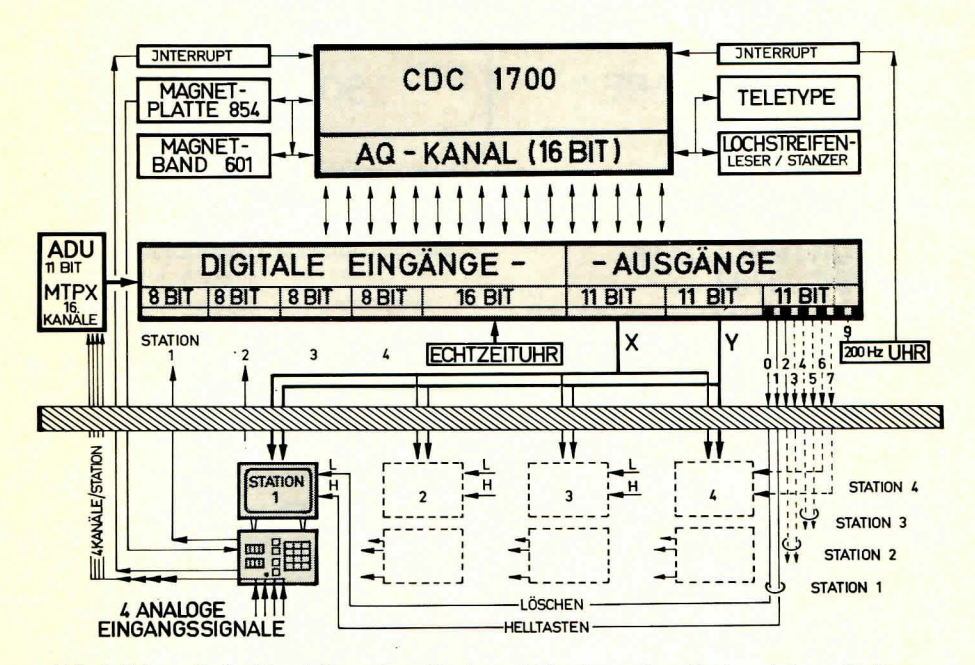

Abb. 5. Schematische Darstellung der "Hardware"-Konfiguration für 4 periphere Stationen.

## 3. Periphere Station (Terminal) (s. Abb. 6)

Die peripheren Stationen, über die der Benutzer mit dem Rechner in Verbindung tritt, besteht aus einem Speicheroszillographen (Tektronix 601) und einem Steuerteil aus Oktalschaltern, Kontrollampen und einem Tastenfeld (Beehive Electrotech\*) (s. Abb. 6).

Am Speicheroszillographen können auf Tastendruck die vom Patienten kommenden Analogkurven (z. B. Ekg-, Druck- und Farbstoffkurven) fortlaufend beobachtet werden.

Es werden ferner die vom Operateur getroffenen Entscheidungen (z. B. Programmauswahl, Positionscode) durch sofortige Rückmeldung angezeigt - und damit kontrollierbar - sowie die zum Ablauf der Programme erforderlichen Fragen und Aufforderungen zur Programmsteuerung automatisch gestellt (Dialog mit dem Rechner).

\*) Beehive Electrotech, Salt Lake City, USA.

352

Die gewünschten Meßwerte und daraus resultierenden Urößen (s. einzelne Programme) werden am Speicheroszillographen in Klartext ausgeschrieben und je nach MeBwert in Kurvenform dargestellt.

Der Steuerteil erlaubt mit Hilfe von 2 Oktalschaltern die Auswahl der Grundprogramme, z. B.

200 = Hauptprogramm, Medlab

 $212 =$ Korrekturprogramm

 $213 = \text{Protokollprogramm}$  (Einzelheiten s. w. u.).

An einem speziellen TastenfeLd werden durch einen 4-Ziffern-Code die gewünschten Anwenderprogramme abgerufen, durch Tastendruck Interrupts gesetzt und damit der Programmablauf gesteuert.

Weitere Kontrollampen unterrichten über den Zustand des Rechners und die Aktivitat anderer Stationen.

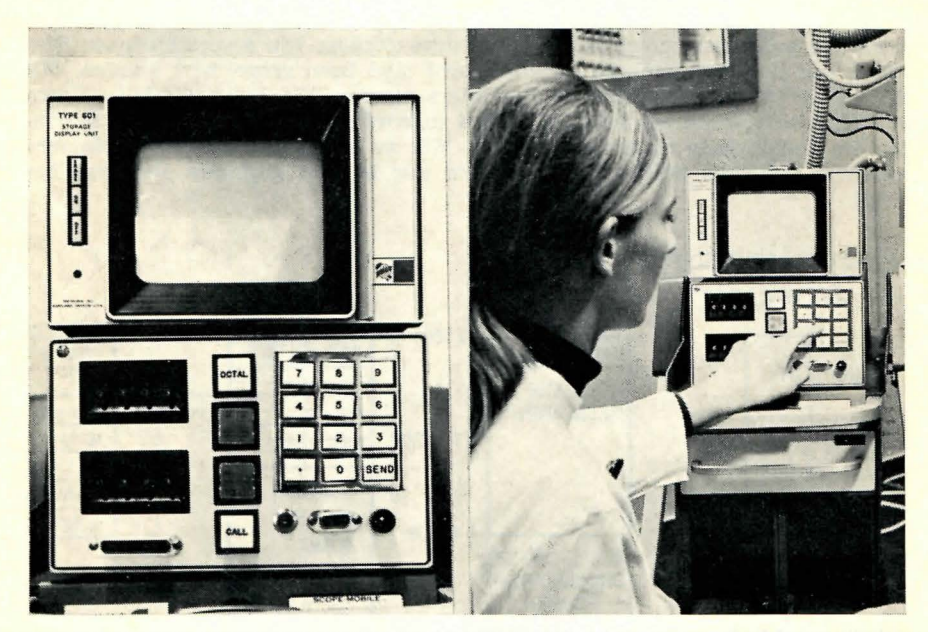

Abb. 6. Periphere Station ("Computer-Terminal") bestehend aus einem Speicheroszilloskop (oben) zum Ausschreiben der Daten, Fragen und Kontrollmeldungen sowie Kurvenzüge und einem Tastenfeld zur Befehlseingabe sowie zum Ann

#### 4. Software (vgl. Abb. 4)

 $\overline{y}$ 

Die Gesamtheit der erforderlichen Anweisungen an den Rechner zur Erftillung seiner Aufgaben (= "Software") können in ein sog. Monitorsystem und spezielle Anwenderprogramme unterteilt werden.

Zum Rechner CDC 1700 wird das Standard-Monitorsystem M.S.O.S. 2,0 geliefert, das die zweckmäßige Steuerung der gesamten Anlage einschließlich der peripheren Einheiten ermoglicht.

Ferner liegen als , Standardbibliothek" ein CDC 1700 Assembler sowie ein Fortran IV Compiler und konventionelle Statistikprogramme vor.

Spezifische Ergänzungen des Monitors waren erforderlich, um insbesondere am Speicheroszilloskop Nachrichten in digitaler Form sowie Kurvenzüge ausschreiben und löschen zu können. Eine spezielle "M2dmon"-Routine ist für das Arbeiten mehrerer Stationen im ,time-sharing"-Verfahren entwickelt worden.

Die eigentlichen Anwenderprogramme zur Automatisierung der Herzkathetertechnik wurden für die CDC 1700 neu erstellt und werden im folgenden ausführlich in ihrer Struktur und Arbeitsweise sowie im praktischen Programmablauf dargestellt.

Das gesamte "Software"-Paket liegt als Assemblerprogramm und in binärer Form auf Lochstreifen und Magnetband vor und befindet sich wahrend des Programmablaufs auf dem Magnetplattenspeicher, von wo es - je nach Programmwahl - in den erforderlichen Abschnitten in den Kernspeicher geladen wird. Wahrend das Monitorsystem einen Teil des Kernspeichers konstant belegt, werden die relativ adressierten Anwenderprogramme je nach Bedarf in den Kernspeicher gebracht und überschreiben sich gegenseitig.

Abb. 7 veranschaulicht schematisch, wie der Monitor und die Programme sowie die aufgenommenen Daten und Kurvenformen von 4 verschiedenen Stationen auf der Magnetplatte untergebracht sind bzw. gespeichert werden. Mit Hilfe eines Adressenregisters und -zählers werden alle Programmteile, Daten und Kurven bestimmten Speicherplätzen zugeordnet und können von dort wieder im Bedarfsfalle abgerufen werden. Wie zu erkennen, wird der "Massenspeicher" von dem beschriebenen System nur in sehr geringem Umfange belastet.

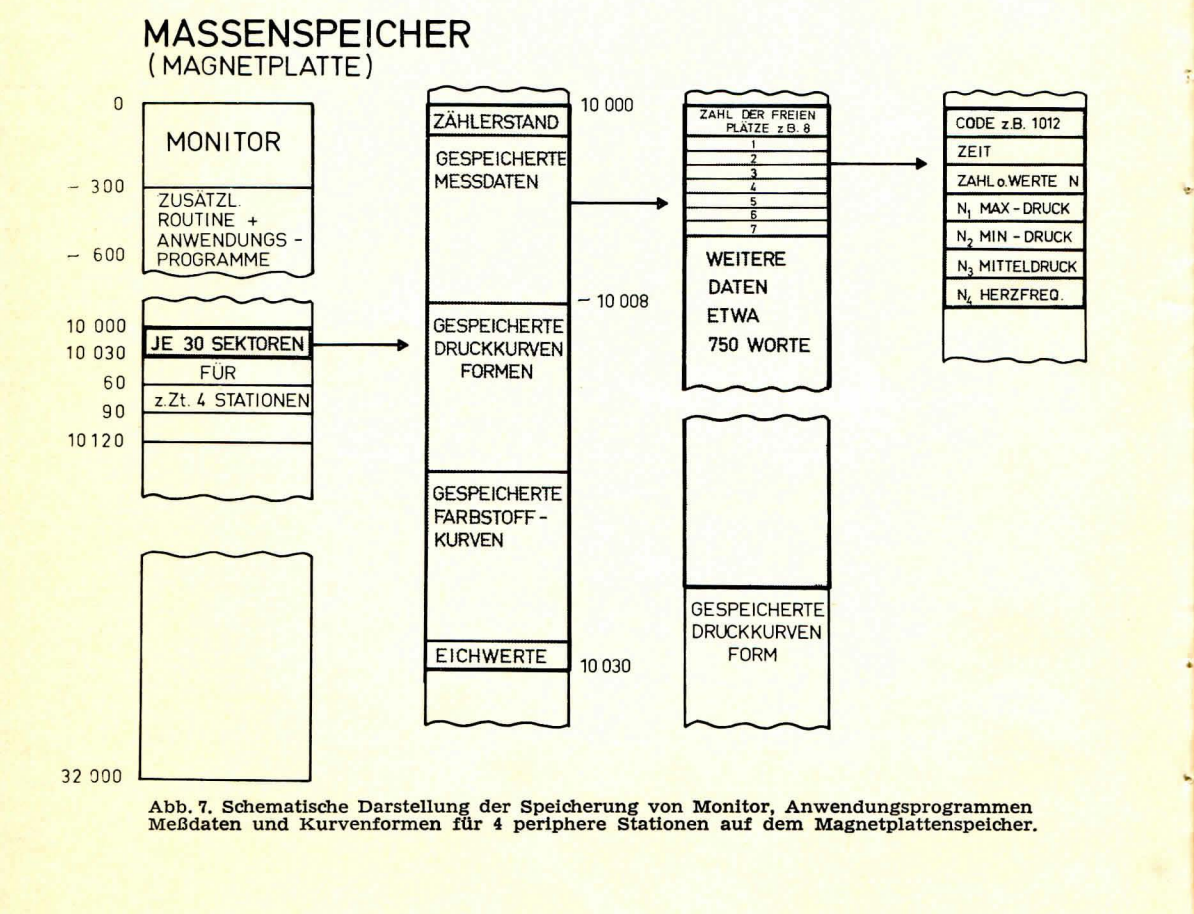

## **IV. Darstellung der Anwendungsprogramme**

## 1. Übersicht

Die gewtinschten Anwenderprogramme werden am Tastenfeld der peripheren Station durch Wahl des Hauptprogrammes am Oktalschalter und Eintasten eines 4-Ziffem-Codes am Tastenfeld aktiviert.

Der 4-Ziffern-Code ist wie folgt aufgebaut:

X Y Z Z

3. u. 4. Ziffer = Positionscode 2. Ziffer = Statuscode

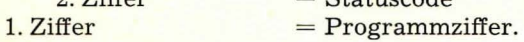

Die Unterprogrammauswahl erfolgt also über X.

Folgende Programme können aufgerufen werden:<br>YZZ Sauerstoffprogramm

- 0 Y Z Z Sauerstoffprogramm<br>1 Y Z Z Druckprogramm
- 1 Y Z Z Druckprogramm<br>2 Y Z Z Farbstoff(Indikat 2 Y Z Z Farbstoff(Indikator)programm<br>3 Y Z Z Druckgradientenprogramm
- 3 Y Z Z Druckgradientenprogramm<br>4 Y Z Z Angiokardiographie-Report

4 Y Z Z Angiokardiographie-Report-Programm

Kommentarprogramm.

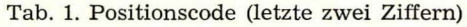

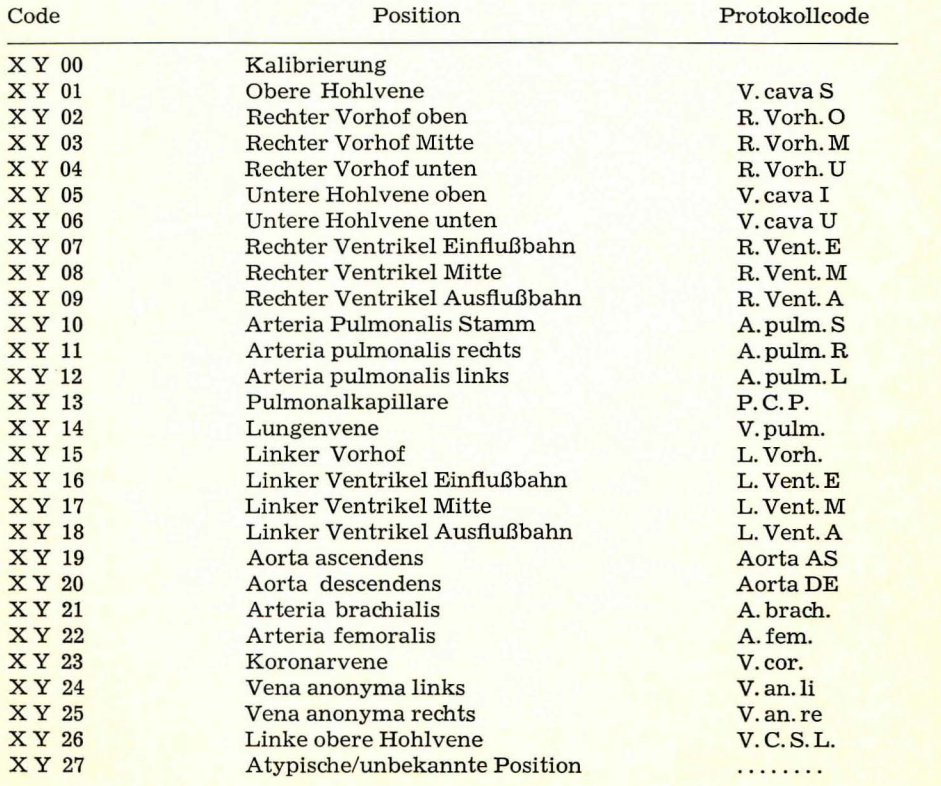

Die zweite Ziffer des Codes (Y) kennzeichnet der Patientenzustand, z.B.

#### 0 z z Lokalanasthesie

 $\overline{1}$   $\overline{z}$   $\overline{z}$ Vollnarkose.

Die letzten beiden Ziffern (ZZ) liefern den Positionscode (Katheterlage bei Druckmessung oder Bestimmung der Sauerstoffsattigung usw.). Sind die letzten beiden Ziffern 00, so wird eine Kalibrierung (z. B. der Druckoder Farbstoffkurven) gewtinscht und automatisch eine bestimmte Fragefolge am Speicheroszillographen der peripheren Station ausgelöst, die den ordnungsgemai3en Handlungs- und Programmablauf sicherstellt (s. w. u.).

*Tab. 1* gibt einen Uberblick tiber den Positionscode und die im Protokoll erscheinenden Positionsangaben. Selbstverstandlich kann dieser Code mit relativ geringem Aufwand erganzt oder geandert werden, wenn es andere Bedürfnisse oder Wünsche erfordern.

#### 2. Das Sauerstoffprogramm (s. Abb. 8)

Das Programm zur Bestimmung der Sauerstoffsattigung des Elutes wird von einer der peripheren Stationen aktiviert, wenn die erste der 4 Ziffern des Codes "Null" ist.

Das Programm transformiert die Eingangsmeßwerte des verwendeten CC-Oxymeters\*) entsprechend einer vorgegebenen, empirisch ermittelten (2) und tabellierten ,mittleren Eichkurve" in prozentuale Sauerstoffsattigungswerte, zeigt diese unter Angabe der Katheterposition automatisch am Speicheroszilloskop des Operateurs an und transferiert sie auf Wunsch unter Angabe von Meßzeit und Meßort ins Protokoll.

Zur Justierung wird nach tiblichem Abgleich des CC-Oxymeters fur ,Null" Skalenteile des Galvanometerausschlages die Sauerstoffsattigungsanzeige  $0\frac{0}{\omega}$  und für 60 Skalenteile die Anzeige 61 $\frac{0}{\omega}$  durch Empfindlichkeitsregulierung erwirkt.

Die Anpassung des CC-Oxymeters an den Eingang des Analog-Digital-Umwandlers (ADU) erfolgt derart, daß eine parallele Ablesung des Galvanometerausschlages am Oxymeter wie ublich moglich ist.

Abgesehen von dieser Standard-Routinemethode, bei der durch Tastendruck (Interrupt) der anstehende Meßwert eingelesen wird, besteht auch ein Programm, das automatisch den Meßausschlag (sein Plateau) einliest.

Schließlich wird ein Programm entwickelt, das aus einem im Individualfall bestimmten Eichpunkt und der Steilheit der Standardeichkurve die O<sub>2</sub>-Sättigung berechnet, sowie ein weiterer Programmteil, der nach Bestimmung von zwei Eichkurvenpunkten (z. B. durch gleichzeitige Bestimmung der Sauerstoffsattigung mit dem Hamoreflektor zu Beginn der Untersuchung in wenigen Minuten möglich) oder im Verlauf der Katheterprozedur die individuelle Eichkurve kalkuliert, die dann zur Transformation der noch anfallenden und ggf. schon angefallenen Meßwerte in O<sub>2</sub>-Sättigungsprozente herangezogen wird.

Die klinische Erfahrung vieler Jahre hat gezeigt, daß die Bestimmung der Sauerstoffsättigung aus der Standardeichkurve für die Shuntberechnung im Routinebetrieb zu befriedigenden Ergebnissen führt.

\*) Hersteller: Kipp u. Zonen, Delft, Holland.

356

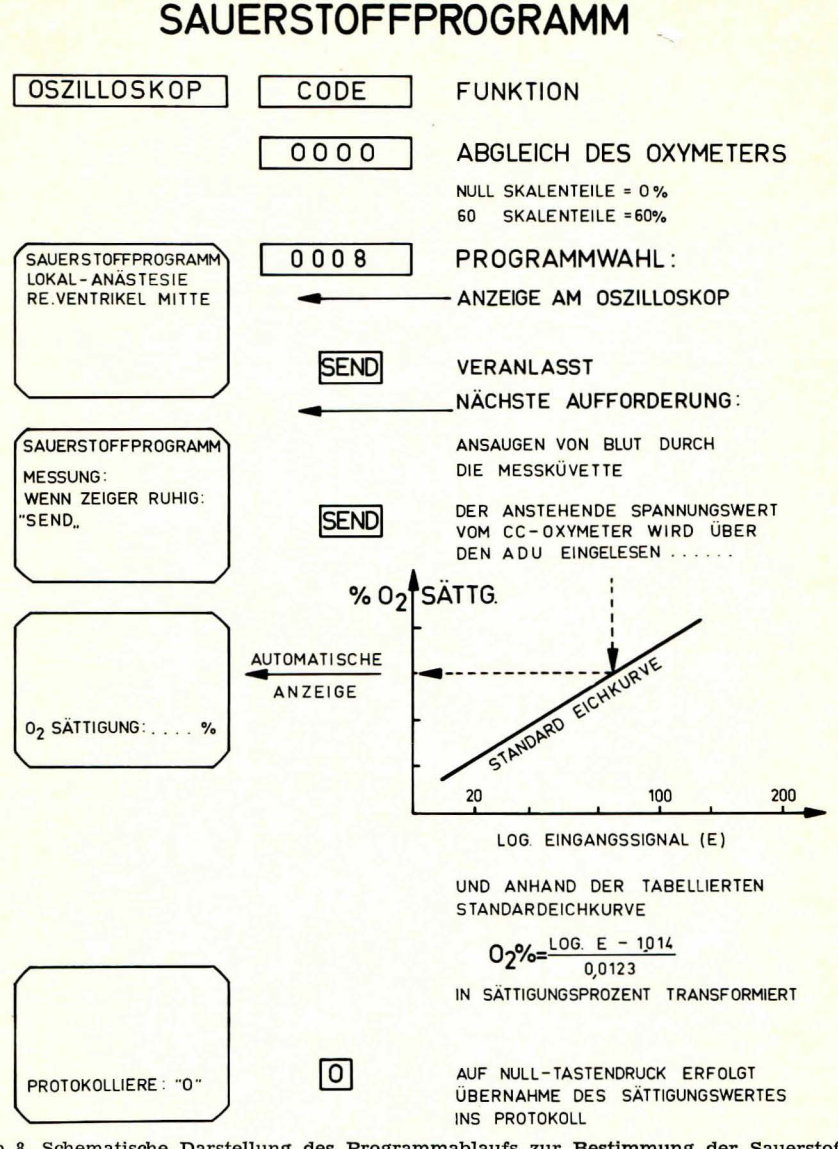

Abb. 8. Schematische Darstellung des Programmablaufs zur Bestimmung der Sauerstoff-

## 3. Das Druckprogramm (s. Abb. 9-11)

Der Ablauf des Druckprogrammes ist in Abb. 9 schematisch dargestellt. Nach Abruf des Druckprogrammes (zur Kalibrierung), d. h. Eintasten der Ziffernfolge 1000, erscheint am Oszilloskop die Aufforderung: "Bitte Nulldruck." Es wird daraufhin in üblicher Weise das Nullniveau in die gewünschte Höhe zum Druckaufnehmer (Statham-Element P 23 DB) gebracht und dann die "Send"-Taste gedrückt. Daraufhin liest der Rechner

tiber den Analog-Digital-Umwandler mit einer Frequenz von 100 Druckwerten/sek die anstehenden Spannungswerte 0.32" hang (= 32 Werte) ein, mittelt sie und speichert sie als "Nulldruck", der so lange Gültigkeit behiilt, his - je nach Wunsch - eine neue Kalibrierung erfolgen soll. Im AnschluB an das Einlesen des Nulldruckes erfolgt automatisch die Aufforderung am Oszilloskop: "Bitte 100 mm Hg." Nach Einstellen dieses Eichdruckes (man könnte selbstverständlich auch andere Eichdrucke wählen) werden erneut durch Betätigung des "Send"-Knopfes 32 Spannungswerte in 10 Millisekunden Abstand eingelesen, gemittelt und als Druck , 100 mm Hg" gespeichert.

Nach dieser Eichprozedur, die je nach Stabilität der verwendeten Druckverstärker mehr oder weniger häufig vorgenommen werden kann (täglich oder ggf. mehrfach während einer Sondierung), erfolgt der Abruf eines konkreten Druckkurvenprogrammes, falls bei der initialen Ziffer 1 die letzten heiden Ziffern nicht beide Null sind (vgl. Abb. 9).

So erscheint z. B. auf Tastendruck 1 0 1 7 am Oszilloskop die Kontrollmeldung:

> ,Druckprogramm" "Lokalanästhesie"

"Linker Ventrikel Mitte"

Durch Betätigung der "Send"-Taste wird diese Entscheidung bestätigt sowie Position und Patientenstatus gespeichert. Es erfolgt automatisch die nächste Aufforderung: "Bitte Ekg und Druck."

Während fortlaufender Beobachtung der analogen Ekg- und Druckkurven am gleichen Speicheroszillographen (z. AusschluB von Rhythmusstörungen und zur Sicherung eines störungsfreien Druckkurvenverlaufes) werden jetzt durch Betätigung der "Send"-Taste die anstehenden Ekgund Druckwerte (d. h. die entsprechenden elektrischen Signale) in den Rechner fur die Dauer von 5,12 Sekunden mit einer Frequenz von 100 Werten pro Sekunde und Kurvenzug praktisch synchron in den Rechner eingelesen (die zeitliche Verschiebung zwischen "synchronen" Ekg- und Druckwerten liegt dabei entsprechend der Frequenz des 16-Kanal-Multiplexer und Analog-Digital-Wandlers in der GroBenordnung von wenigen  $\mu$ Sek.).

Unmittelbar nach der Einleseprozedur werden die gewünschten Druckwerte (s. w. u.) sowie die mittlere Herzfrequenz am Oszilloskop in digitaler Form angezeigt und zusätzlich die der Druckkurvenanalyse zugrunde liegende gemittelte Kurve in graphischer Form ausgeschrieben (vgl. Abb. 10). Diese sofortige Riickmeldung der kalkulierten MeBwerte mit der entsprechenden Kurvenform stellt einen besonderen Kontroll- und Sicherheitsmechanismus dar und ermoglicht dem Untersucher- on line- eine gewisse Plausibilitätskontrolle der Werte, bevor sie durch eine weitere Entscheidung (Nulltastendruck) fürs Protokoll gespeichert - oder (Oktal-Tastendruck) verworfen - werden.

Der detaillierte Programmablauf unter Beriicksichtigung des Positionscodes ist in Abb. 11 dargestellt. Seine Kenntnis ist für die Beurteilung der Leistungsfähigkeit, möglicher Fehlinterpretationen und der Bewertung der Ergebnisse erforderlich.

Nach Einlesen von je 512 Ekg- und ,synchronen" Druckwerten wird zunachst in der Ekg-Kurve die *groBte* Steilheit (negativ oder positiv) des

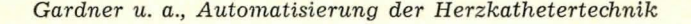

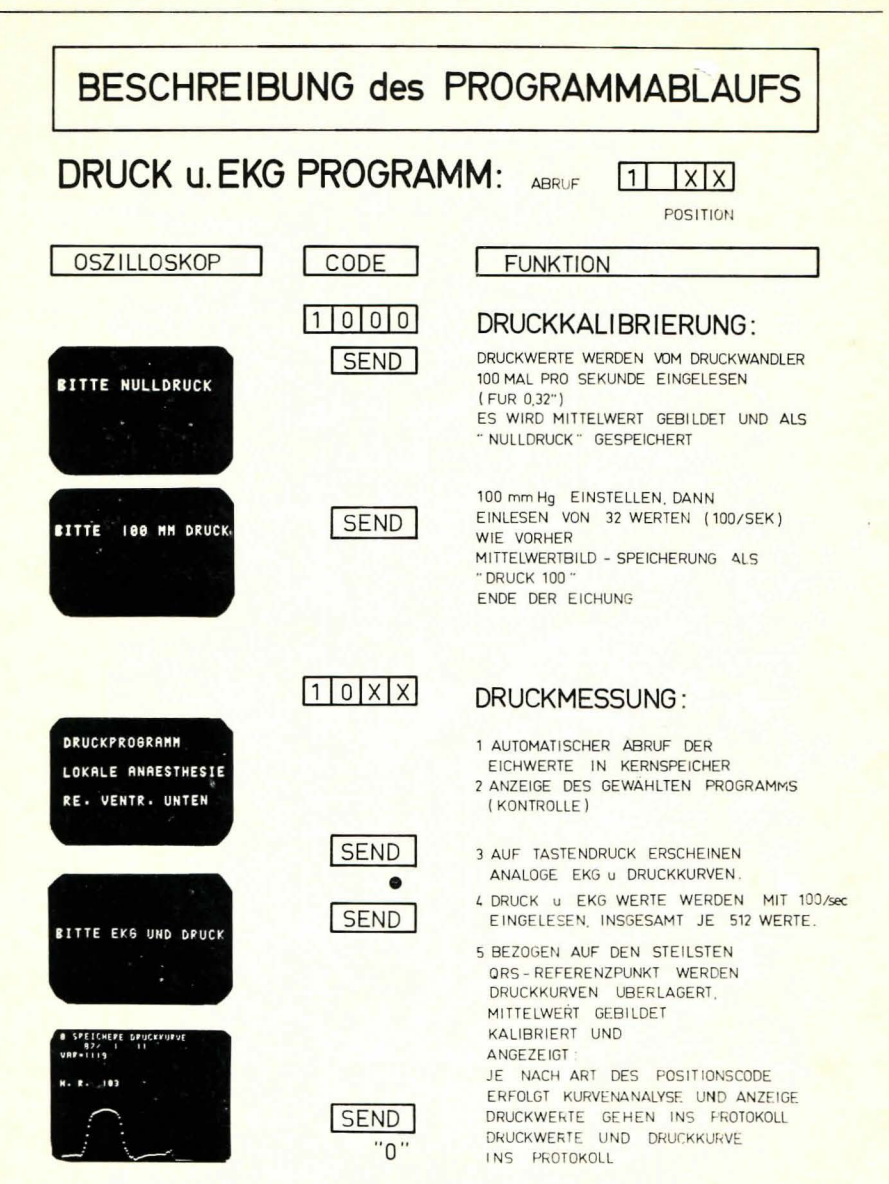

Abb. 9. Schematische Darstellung von Ablauf und Funktion des Druckprogrammes. Links:<br>Nachrichten und Aufforderungen am Speicheroszilloskop: Mitte: Bedienungsablauf am Tastenfeld. Rechts: Funktionsablauf des Programms.

QRS-Komplexes innerhalb des gesamten Kurvenschriebes ermittelt. Anschließend werden alle die Zeitpunkte als weitere QRS-Referenzpunkte gesucht, zu denen die Steilheit des Ekg<sup>2/3</sup> des primär bestimmten maximalen Steilheitswertes überschreiten.

Die konsekutiven Herzzyklen bzw. deren Druckkurven werden dann, bezogen auf die ermittelten QRS-Referenzpunkte, überlagert und arith-

ă

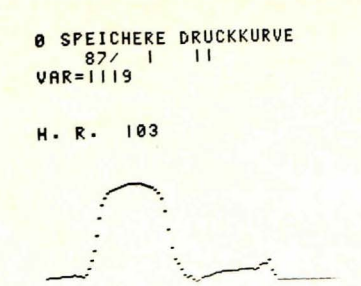

Abb. 10. Typische Anzeige einer Druckkurvenform nebst digitaler Anzeige des systolischen, beginndiastolischen- und enddiastolischen Druckes in digitaler Form am Speicher-<br>oszilloskop der peripheren Station.

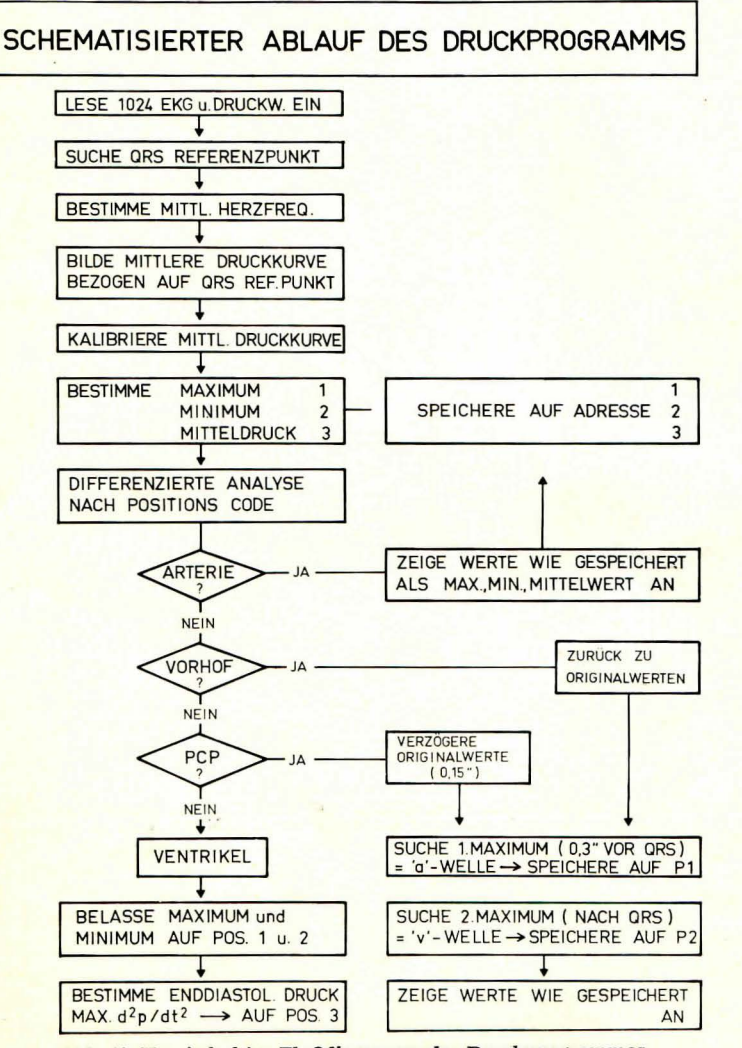

Abb. 11. Vereinfachtes Flußdiagramm des Druckprogrammes.

360

Gardner u. a., Automatisierung der Herzkathetertechnik 361

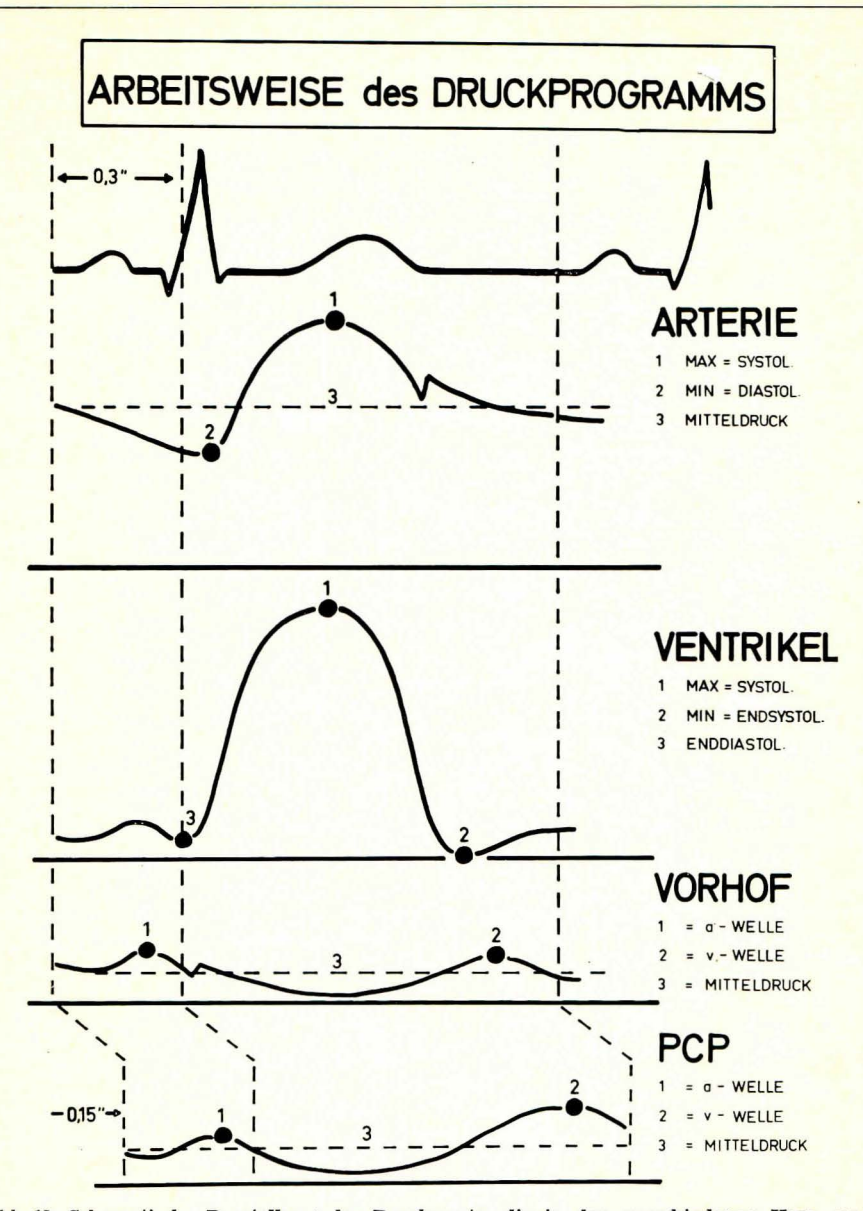

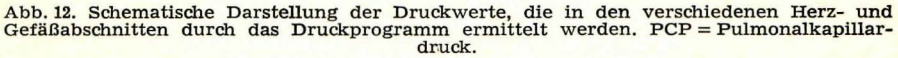

metisch gemittelt. Unterschiedliche Zykluslange infolge von Frequenzschwankungen wird bei dieser Mittelung beriicksichtigt, wobei die angezeigte und ausgewertete Druckkurve der längsten Zyklusdauer entspricht.

Durch Vergleich mit den gespeicherten Eichwerten erfolgt dann die Kalibrierung der Druckkurve.

Anschließend wird per Programm der Maximal-, Minimal- und Mitteldruck bestimmt und das Ergebnis auf 3 definierten Plätzen gespeichert.

Nach Ablauf dieses Programmteiles erfolgt die differenzierte Druckkurvenanalyse entsprechend dem Positionscode. Abb. 11 gibt diesen Programmverlauf schematisch wieder; wobei de facto zusatzlich noch zwischen Abschnitten des linken und rechten Herzens unterschieden wird (Inhalt des Q-Registers ist different).

Wie Abb. 12 veranschaulicht, werden bei:

- a) arterieller Druckkurve: Maximal- (= systolischer) Druck, Minimal- (= diastolischer) Druck und arithmetischer Mitteldruck bestimmt,
- b) Vorhof- und Pulmonalkapillar-Druck: die ,a"-Welle als erstes und die "v"-Welle als zweites Kurvenmaximum ermittelt (in jeweils festgelegten Bereichen vor dem QRS-Komplex), auf Position 1 und 2 des Druckprogrammes gespeichert und der bereits ermittelte Mitteldruck auf Position 3 belassen. Dabei werden beim Pulmonalkapillardruck (PCP) die Druckwerte zur Analyse um 0.15" verzögert,
- c) Ventrikeldruck: Maximal- (= systolischer) Druck, Minimal- (= endsystolischer bzw. beginndiastolischer) Druck auf Position 1 und 2 belassen und durch den zusatzlich bestimmten *enddiastolischen* Druck der auf Position 3 stehende Mitteldruck überschrieben.

Die verschiedenen Druckwerte (Vorhof- und PCP-, Ventrikel und arterieller Druck) werden in einem für diese Abschnitte typischen Format im Protokoll ausgegeben.

Wird eine *Speicherung der Druckkurvenform* gewunscht, so ist dies fur den rechten Vorhof (Kennziffer im Protokoll: (1), den rechten Ventrikel (2), die Arteria pulmonalis (3), den linken Vorhof (4), die linke Kammer (5) und die Aorta (bzw. eine Systemarterie) (6) möglich.

Das System sieht nur die Speicherung jeweils einer typischen Druckkurvenform aus den erwahnten Kreislaufabschnitten vor, wahrend wesentlich mehr digitale Druckwerte ins Protokoll aufgenommen werden können.

Bei erneutem Speicherbefehl der Druckkurvenform fur den gleichen Herz- oder GefaBabschnitt uberschreibt die neue Information auf der Magnetplatte die fruher gespeicherte Druckkurvenform, so daB jeweils die letzte, gespeicherte Druckkurvenform der bezeichneten 6 Herzabschnitte fiir das Protokoll zur Verfiigung steht (s. auch Protokollprogramm).

Das Druckprogramm beinhaltet automatisch eine Messung und Anzeige der zur Zeit der Druckanalyse vorliegenden *,mittleren Herzfrequenz"*  (d. h. streng genommen des 60fachen des Reziprokwertes der mittleren Herzperiode).

Die Aktivierung des Druckprogrammes setzt in der vorliegenden Form das Vorhandensein eines elektrischen (elektrokardiographischen) Referenzimpulses voraus.

#### *4. Das Indikator-(Farbstoff-)Programm* (vgl. Abb. 13-15)

Beim Indikatorprogramm ist die erste der 4 Ziffern des Codes eine 2. Das Programm kann *kalibriert* und *unkalibriert* (in diesem Falle werden das Herzzeitvolumen und zentrale Blutvolumen nicht berechnet) arbeiten. Die Kalibrierung erfolgt analog der Druckkurveneichung durch den 4-

363

Ziffern-Code: 2 Y 00 (vgl. Abb. 13). Daraufhin erfolgt automatisch am Oszilloskop die Aufforderung: "Bitte Nullwert." Nach Ansaugen des farbstofffreien Blutes durch die Meßküvette wird der "Send"-Knopf gedrückt, wenn der "Nullwert" eingelesen werden soll. Ist dies mit einer Frequenz von 4 Meßwerten/sek erfolgt, erscheint am Oszilloskop der Text: " 5 mg/l Cardiogreen." Es wird dann das vorher hergestellte Blut-Farbstoff-Gemisch der gewünschten Konzentration durch die Meß-

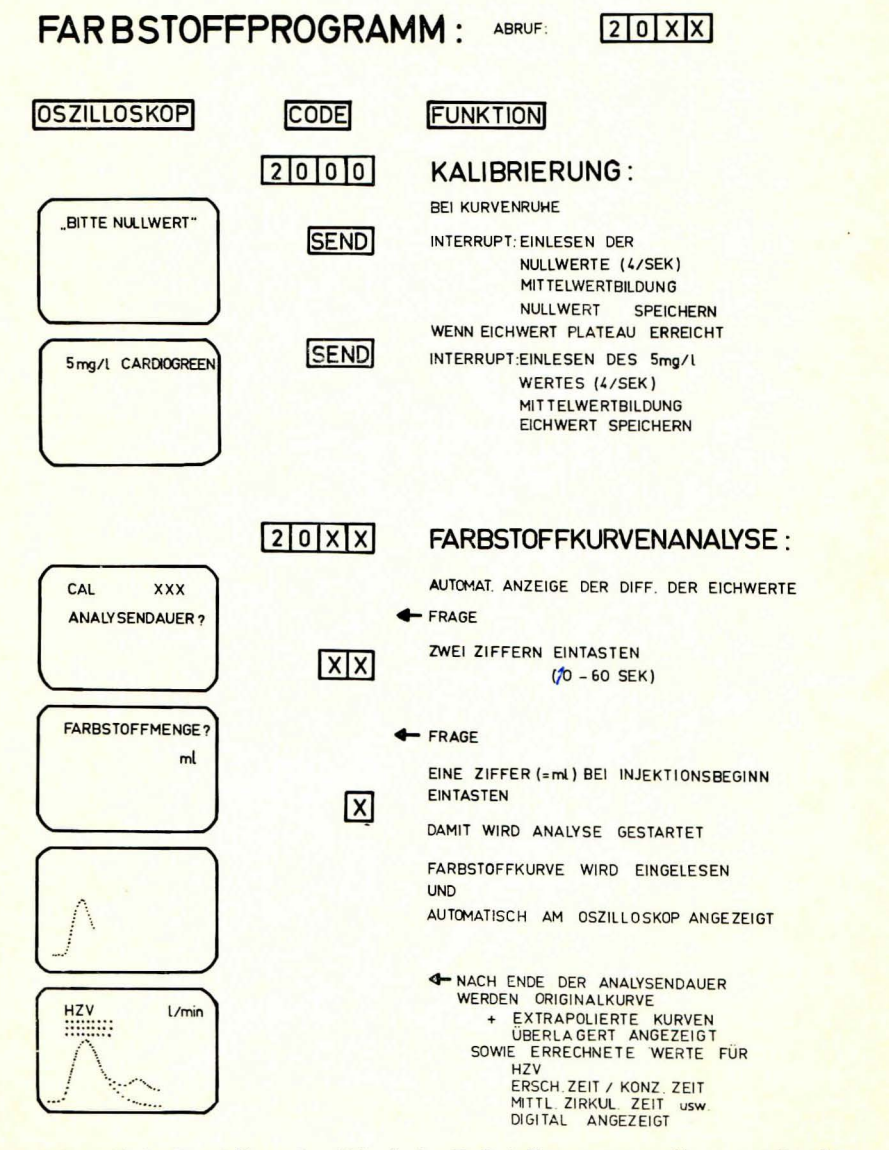

è

Abb. 13. Schematische Darstellung des Ablaufs des Farbstoffprogramms mit vorausgehender

kiivette gesaugt und erneut, zeitgerecht die ,Send"-Taste gedriickt. Die Differenz der "Eichwerte" wird am Oszilloskop digital und später analog angezeigt, so daB die Lage des Kurvenmaximums zur Eichkonzentration beurteilt werden kann. (Selbstverständlich könnten durch geringe Programmanderungen auch andere Indikatoren und Eichkonzentrationen der anschlieBenden Kurvenauswertung zugrunde gelegt werden.)

Die eigentliche Farbstoffkurvenanalyse wird durch Aufruf des Indikatorprogrammes bei zusatzlicher Angabe eines Positionscodes (Injektionsort) eingeleitet.

Auf oszillographische Abfrage wird zunachst die vorgesehene *Analysendauer* durch Eingabe am Tastenfeld festgelegt (10 bis 60 Sekunden).

AnschlieBend erfolgt die Abfrage der Farbstoff-(Indikator-)Menge, fur die eine Ziffer vorgesehen ist.

Eintasten der Farbstoffmenge löst den Analyseprozeß aus und sollte deshalb synchron mit der Farbstoffinjektion erfolgen. Von diesem Zeitpunkt an erscheint am Speicheroszilloskop mit der Einlesefrequenz von 4/Sekunde die aktuelle Farbstoffkurve, nach initialer Anzeige der Ausschlaghöhe der Eichkonzentration. Aus dieser direkten "analogen" Kurvenriickmeldung sind die wesentlichen Kurvencharakteristika und die Brauchbarkeit der Kurve sofort zu erkennen.

Nach Ablauf der vorgegebenen Analysendauer erscheint mit kaum erfaßbarer zeitlicher Verzögerung am Speicheroszilloskop

a) die digitale Anzeige der errechneten Kreislaufgrößen, und zwar des Herzzeitvolumens (HZV in 1/min), der Erscheinungszeit, Konzentrationszeit, mittleren Zirkulationszeit, des zentralen Blutvolumens und des sog. "Mitralindex",

sowie

b) die gedehnte Originalfarbstoffkurve mit der iiberlagerten, extrapolierten exponentiellen "Primärkurve", die dem errechneten HZV zugrunde liegt (vgl. Abb. 14).

Durch diese Programmstruktur ist die Beurteilung der ,Giite" der exponentiellen Extrapolation und damit der Relevanz der daraus hergeleiteten MeBwerte sofort ersichtlich.

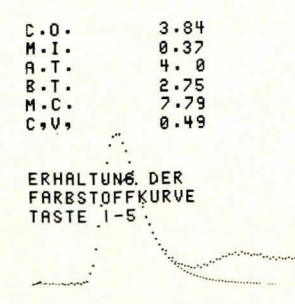

Abb. 14. Typische Anzeige der aus der Farbstoffkurve berechneten Größen in digitaler Form sowie der Originalkurve mit der überlagerten, exponentiellen extrapolierten Abfall-<br>kurve, die der Berechnung der Werte zugrunde liegt und eine sofortige Beurteilung der<br>Brauchbarkeit der Kurve und Güte der Extrapola

365

Die errechneten Kreislaufgrößen ("Send"-Tastendruck) wie die Farbstoffkurvenform (Tasten 1-5) können auf Wunsch ins Protokoll übernommen werden.

Das Farbstoffprogramm selbst beruht in seinem Ablauf auf bekannten Prinzipien der Indikatormethode und ist in schematischer Form in Abb. 15 dargestellt.

Nach Bestimmung des "Nullwertes" wird aus den ersten 16 Meßwerten ein Stör-("noise"-)Faktor bestimmt, der zur Korrektur der aktuellen Kurve dient. Das Programm sucht dann zunächst die maximale Farbstoffkonzentration (Punkt 1) und ermittelt rückwärts die Erscheinungszeit (Punkt 2). Damit ist auch die Konzentrationszeit festgelegt.

Nach Auffinden des ersten, dem Maximum folgenden Minimum der Farbstoffkonzentration (Punkt 3) wird im Bereich <sup>2</sup>/<sub>3</sub> der Differenz Maximum minus Minimum unterhalb des Kurvenscheitels der Startpunkt für die exponentielle Extrapolation des fallenden Kurvenschenkels gesucht (Punkt 4). Dieser Punkt ist dadurch definiert, daß an ihm der Quotient aus Konzentrationsänderung und Farbstoffkonzentration konstant wird (oder minimale Änderungen zeigt). Mit der aus dem Verhältnis  $\Delta c/c$  bestimmten Konstanten K wird nun die exponentielle Abfallfunktion approximiert. Weicht die extrapolierte Funktion im Bereich zwischen Startpunkt und dem <sup>2</sup>/<sub>3</sub>-Wert zwischen Kurvenmaximum und

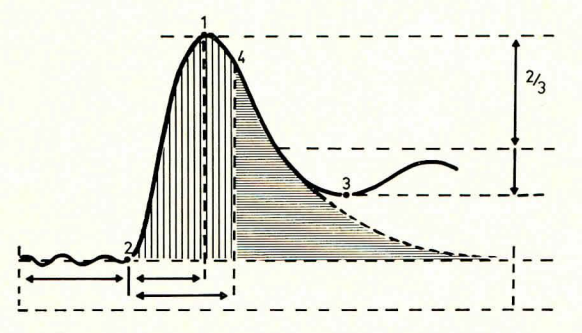

Abb. 15. Schematische Darstellung des Prinzips der Farbstoffkurvenauswertung.

 $\overline{A}$ Neuer (aktueller) Nullwert wird bestimmt.

- Aus ersten 16 Werten wird "Noise" Faktor bestimmt. Zur Korrektur der aktuellen  $\overline{B}$ Kurve.  $\mathbf{C}$
- Suchen der maxim. Farbstoffkonz. (Punkt 1).
- Rückwärts Erscheinungszeit bestimmen (Punkt 2).  $\mathbf{D}$
- Suchen des Minimum nach dem Maximum (Punkt 3). E
- Im Bereich 2/3 (Max.-Min.) wird Startpunkt für exponentielle Extrapolation gesucht (Punkt 4), d. h. der Punkt an dem  $\triangle$  c/c (=K) konstant bezw. Änderung von  $\triangle$  c/c  $F$ Minimum werden.
- Extrapolierte Kurve wird mit Originalkurve verglichen. Wenn extrapolierte Werte mehr als dem "Noise" entspricht vom tatsächlichen Kurvenwert abweichen. Wird "K" durch K+1 ersetzt und erneut extrapoliert, bis bestes "K" ge H Berechnung

der Flache unter der Kurve (F).  
\n
$$
F = \sum c \cdot \wedge t + c_t.
$$

$$
=\sum_{t_{\text{s}}}c\cdot\vartriangle t+c_{t_{\text{s}}}/\,K
$$

I (Menge) Berechnung des Herzzeitvolumens : HZV =  $\mathbf I$ 

- $\frac{\mathbf{F}}{\Sigma \mathbf{t} \cdot \mathbf{c} \mathbf{t} \mathbf{d}}$ K Berechnung der mittl. Zirkul.-Zeit: MZZ
- L Zentrales Blutvol. : MZZ · HZV
- M Mitralind. =  $Konz \cdot Zeit \cdot K$

erstem Minimum stärker, als es dem "Noise-Faktor" entspricht, von der wahren Kurve ab, so wird die Abfallkonstante K durch  $K + 1$  substituiert und erneut extrapoliert, bis das , beste" K gefunden wird.

Die Berechnung der Flache unter der Primarkurve erfolgt durch einfache Integration (Addition) der Konzentrationswerte bis zum Zeitpunkt des exponentiellen Kurvenabfalles (Punkt 4) und Hinzuftigen der Flache unter der exponentiellen Abfallkurve, die proportional der Konzentration am Startpunkt und umgekehrt proportional der Abfallkonstanten ist.

Die Berechnung der übrigen Werte geschieht dann nach den gebräuchlichen Formelsatzen (vgl. auch Abb. 15).

Erfolgt bei unblutiger Farbstoffkurvenregistrierung keine vorherige Kalibrierung, so werden das Herzzeitvolumen und zentrale Blutvolumen nicht ins Protokoll aufgenommen. Die Kurvenform kann aber dennoch zur qualitativen Beurteilung protokolliert und ausgedruckt werden (vgl. Abb. 25).

Die von uns verwendete Farbstoffregistriereinheit (Krupp-Atlas-Cardiognost) arbeitet nach dem Transmissionsprinzip und liefert in dem in Frage kommenden Bereich konzentrationsproportionale Signale (bzw. Ausschläge bei den synchron registrierten analogen Farbstoffkurven). Wir verwenden Cardiogreen als Indikator.

#### 5. Das Druckgradientenprogramm (vgl. Abb. 16)

Dieses Programm wird durch den Code 3 Y ZZ aufgerufen, wobei ZZ von Null verschieden sein muB, da es keine Kalibrierung gibt (die im Programm verwendeten Druckkurven sind schon kalibriert).

Das Programm basiert auf der Analyse zweier nicht simultan verzeichneter Druckkurven, die wahrend der Herzsondierung oder anschlieBend, jedenfalls nicht im strengen Sinne one line, sondern nachträglich zur Gradientenbildung, herangezogen werden.

Nach Wahl des Programmes erscheint am Oszillographen die Frage nach dem gewünschten Druckgradienten (vgl. Abb. 16). Es können durch Druck der entsprechenden Tasten 1-4 die folgenden Gradienten berechnet werden:

1 rechter Vorhof / rechter Ventrikel

2 rechter Ventrikel / Arteria pulmonalis

3 linker Vorhof / linker Ventrikel

4 linker Ventrikel / Aorta bzw. zentrale Arterie.

Die durch Tastendruck bestimmten Druckkurven werden vom Magnetplattenspeicher in den Kernspeicher gebracht. Die kurzere Kurve bestimmt die Zahl der Differenzbildungen. Dann wird jeweils die zweite der oben aufgeftihrten Kurven von der ersten Druckkurve subtrahiert. Ist die Differenz negativ, wird sie verworfen, ist sie positiv, wird sie gespeichert. Die Summe aller positiven Differenzen wird dann durch die Zahl der erfolgten Differenzbildungen geteilt. Auf diese Weise ergibt sich im Falle der Gradientenbestimmung an den AV-Klappen (Wahl 1 oder 3) der mittlere diastolische, im Falle der Wahl 2 oder 4 der mittlere systolische Druckgradient (vgl. Abb. 16).

Da durch zeitliche Verzögerungen der arteriellen Druckkurven gegenuber den Kammerdruckkurven mittlere systolische Druckgradienten vorgetäuscht werden können, wird zwischen Ventrikel- und Gefäßdruck zuŧ

ŧ

367

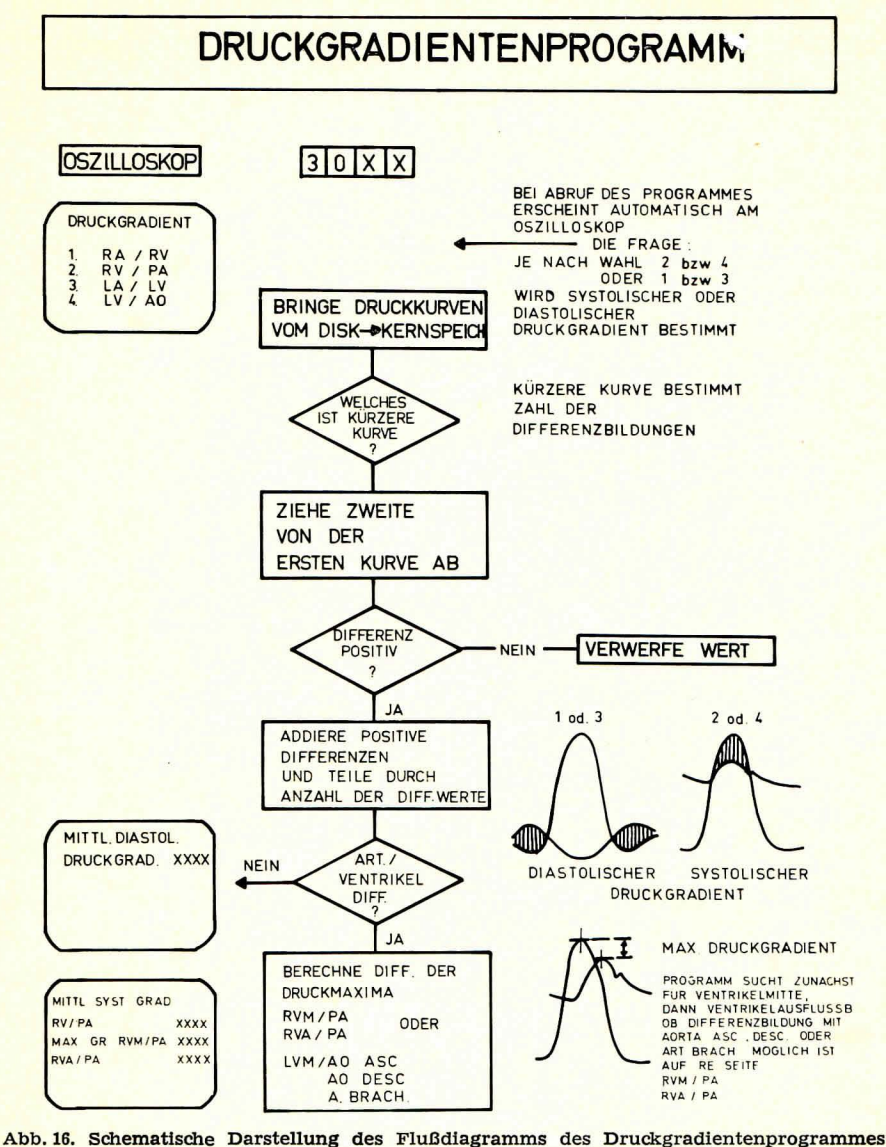

mit den am Oszilloskop ausgeschriebenen Nachrichten und Fragen.

sätzlich der maximale systolische Druckgradient ohne Rücksicht auf die zeitliche Lage der Maxima bestimmt. Dabei sucht das Programm zunächst für die Position "Ventrikel-Mitte und proximalen Gefäßabschnitt" die Speicherplätze nach entsprechenden Daten ab und bildet ggf. die Differenz der Maxima. Zusätzlich wird für die Position "Ventrikel Ausflußbahn" in gleicher Weise vorgegangen. Sind keine Werte für die zentralen Gefäßabschnitte zur Differenzbildung vorhanden, werden im venösen Kreislaufabschnitt die rechte bzw. linke Pulmonalarterie zur Gradientenbildung, im arteriellen Kreislaufschenkel die Aorta desc. oder Arteria brachialis zur Gradientenbildung herangezogen.

Die berechneten Gradienten werden dann in folgender Form am Speicheroszilloskop angezeigt:

1. Mittl. syst. Gradient LV / Aorta asc. od. desc. od. A. brach.

2. Max. syst. Gradient LVM / Aorta asc. od. desc. od. A. brach.

3. Max. syst. Gradien LVA / Aorta asc. od. desc. od. A. brach.

Auf Wunsch werden diese Werte durch "Send"-Tastendruck ins Protokoll übernommen.

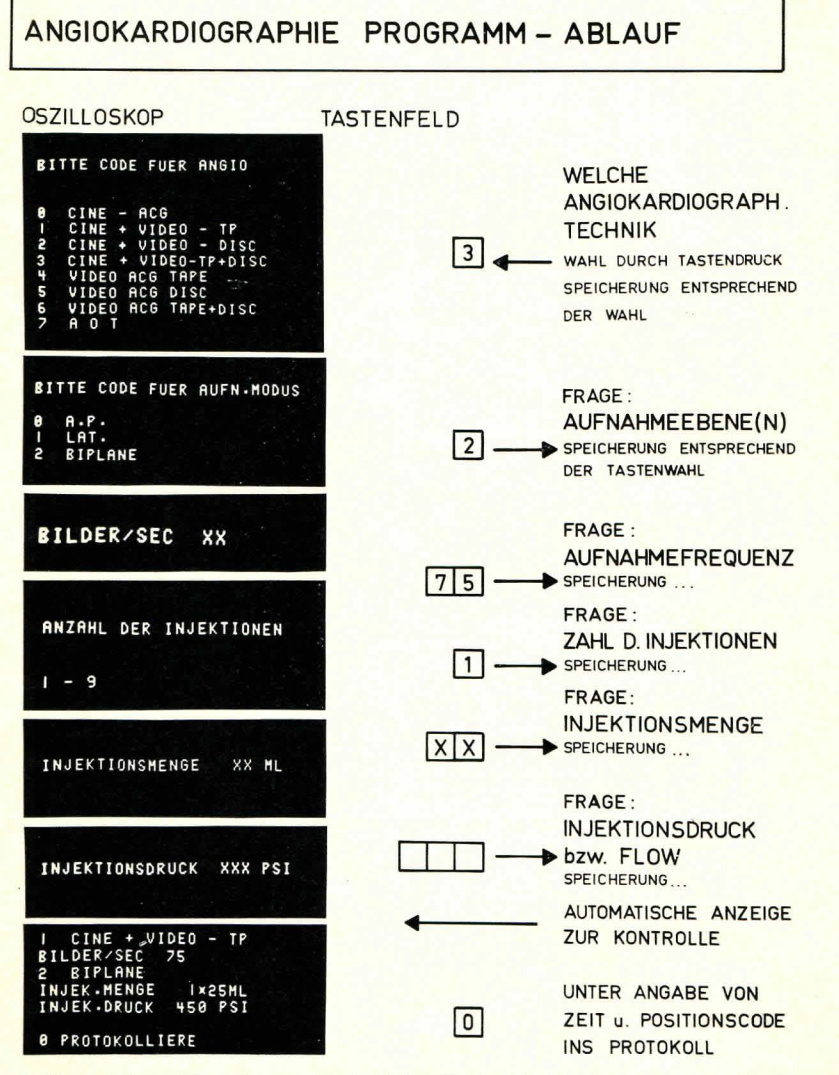

Abb. 17. Schematische Darstellung des Angiokardiographie-Report-Programmablaufes mit den am Oszilloskop ausgeschriebenen Nachrichten und Fragen.

368

#### *6. Das Angiokardiographie-Report-Progmmm (vgl. Abb. 17)*

Zweck dieses Programmes, das durch die Kennziffer 4 Y ZZ aufgerufen wird, ist die Protokollierung der angiokardiographischen Technik unter Beriicksichtigung der Katheterlage (Positionscode) und der Injektionszeit.

Auf Abruf des Programmes erscheint die Anzeige der möglichen – bzw. bei uns praktizierten - *Aufnahmetechniken* und deren Kombinationen (s. Abb. 17). Durch Eintasten der entsprechenden Ziffer (z. B. Kine $angiokardiographie$  mit gleichzeitiger Magnetbandaufzeichnung - Cine + Video - TP) wird diese Information gespeichert und automatisch die nächste Frage nach der Aufn.-Ebene am Oszilloskop gestellt: ap (0), lateral (1), biplane (2)?

Im Falle der Kineangiokardiographie folgt nach Beantwortung der letzten Frage die Festlegung der Aufnahmefrequenz "Bilder/sek?" durch Eintasten von zwei Ziffern, z. B. 75. Entsprechend Abb. 17 wird dann nach *Injektionszahl* (z. B. bei intermittierender Injektion mit der Contrac\*- Spritze) und Injektionsdruck (PSI bei der Cordis\*\*-Spritze) oder *Injektionsflow* (ml/sek beim Contrac Injektor) gefragt. Die letzte Entscheidung löst dann automatisch die Anzeige des ausgewählten Programmes zur Kontrolle am Oszilloskop aus. Bei fehlerhaften Angaben kann die gesamte Information wieder gelöscht werden.

Auf Driicken der ,Send"-Taste wird der ausgewahlte Text, der die Aufnahmebedingungen festhält, unter Berücksichtigung des Positionscodes (der Katheterlage) und der Zeitangabe der Injektion gespeichert und geht später in einem vorgegebenen Format ins Katheterprotokoll über (vgl. Abb. 22, 23).

#### 7. *Kommentarprogramm*

Der Programmcode ist 5 Y ZZ. Das Programm wurde entwickelt, um für den Ablauf und die spätere Beurteilung der Herzsondierung wichtige *Zusatzinformationen* zeitgerecht und ggf. unter Positionsangabe ins Protokoll aufnehmen zu können. Hierdurch erhält das System eine noch grö-Bere Flexibilität und macht eine getrennte Protokollierung praktisch überflüssig.

Die möglichen Zusatzinformationen richten sich im wesentlichen nach unseren derzeitigen praktischen Erfahrungen und Bedürfnissen (sie können beliebig erweitert oder geändert werden) und sind in 5 Blöcke aufgeteilt:

a) Kathetereinführungstechnik

b) Besondere Untersuchungstechniken

c) Zwischenfälle, Patientenzustand

d) Medikamentierung

e) Protokollierung der Röntgenstrahlen und Strahlenbelastung.

Nach Aufrufen des Programmes erscheinen zunächst die wichtigsten Wahlmöglichkeiten in Klartext (vgl. Abb. 18). Per Tastendruck wird die gewiinschte Information festgelegt und entweder direkt unter Zeitangabe ins Protokoll aufgenommen oder z. B. bei Wahl der *Katheterspezifikatio-*

\*) Contrac, Hersteller: Contraves, Zürich.

\*\*) Cordis, Hersteller: Cordis Corporation, Miami, USA.

88 ANALOGREGISTRIERUNG **81 RUECKZUGSKURVE** 82 KATHETERSPEZIFIKATIONEN **83 KALIBRIERUNGEN** 84 BLUTDRUCKMESSUNG EXTERN<br>85 ATRIOSEPTOTOMIE 05 ATRIOSEPTOTOMIE<br>06 Vorhofseptumpunktion 06 VORHOFSEPTUMPUNKTI<br>07 OPERATIVER VORGANG **88 ZWISCHENFAELLE** 09 BESONDERER PATIENTENZUSTAND<br>10 STRAHLENBELASTUNG

II MEDIKAMENTIERUNG

Abb. 18. Vorwahlmoglichkeiten bei Abruf des Kommentarprogrammes. Durch entsprechen- den Tastendruck werden differenziertere Fragen gesteJlt.

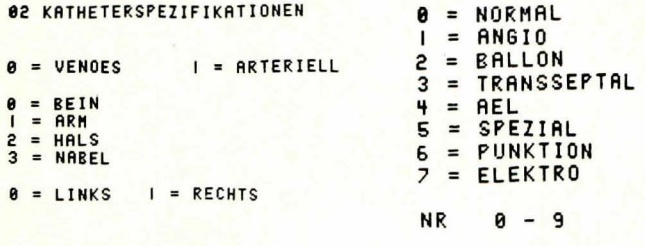

02 KATHETERSPEZIFIKATIONEN<br>VENOES BE IN **RECHTS** ANGlO NR 6 LAENGE 188 CM

ž

#### $A$  PROTOKOLLIEFE

Abb. 19. Darstellung eines Beispiels aus dem Kommentarprogramm, das zur Kennzeichnung der Kathetereinfiihrungstechnik ausgelegt ist. Oben sukzessive Fragefolge und unten zusammenfassende Darstellung des gewlihlten Textes, der ins Protokoll ubernom- men wird.

nen eine weitere Fragefolge - entsprechend Abb. 19 - ausgelöst, die alle wichtigen Daten der Kathetertechnik protokollfähig macht.

#### 8. Das Herz-Volumenprogramm (Medvol)

Dieses Programm errechnet aus elektronischen Signalen, die z. B. die Projektion des angiokardiographisch dargestellten Innenraumes des linken Ventrikels in zwei Ebenen erfassen (oder beliebiger anderer Räume), sei es vom Film oder direkt aus den Fernsehsignalen, das Volumen dieses Raumes unter Verwendung empirisch gepriifter, geeigneter Formelansätze.

Dieses Verfahren wird einschlieBlich der erforderlichen Elektronik anderenorts ausfiihrlich dargestellt.

#### 9. Das Korrekturprogramm (vgl. Abb. 20)

Dieses Programm wird am Oktalschalter durch den Code 212 gewählt und durch Drücken der zugehörigen Oktaltaste aktiviert. Es ermöglicht

371

während des Untersuchungsganges, gespeicherte Werte nechträglich wieder zu eliminieren oder falsche Positions- und Statusangaben zu korrigieren.

Į

 $\mathbf{I}$ 

Neben dieser Korrekturmöglichkeit besteht der hauptsächliche Nutzen darin, daß der Operateur unmittelbar nach Abschluß der Untersuchung (oder später) das Protokoll straffen bzw. auf die signifikanten Daten reduzieren kann. Während die Tendenz besteht, zur Zeit der Un-

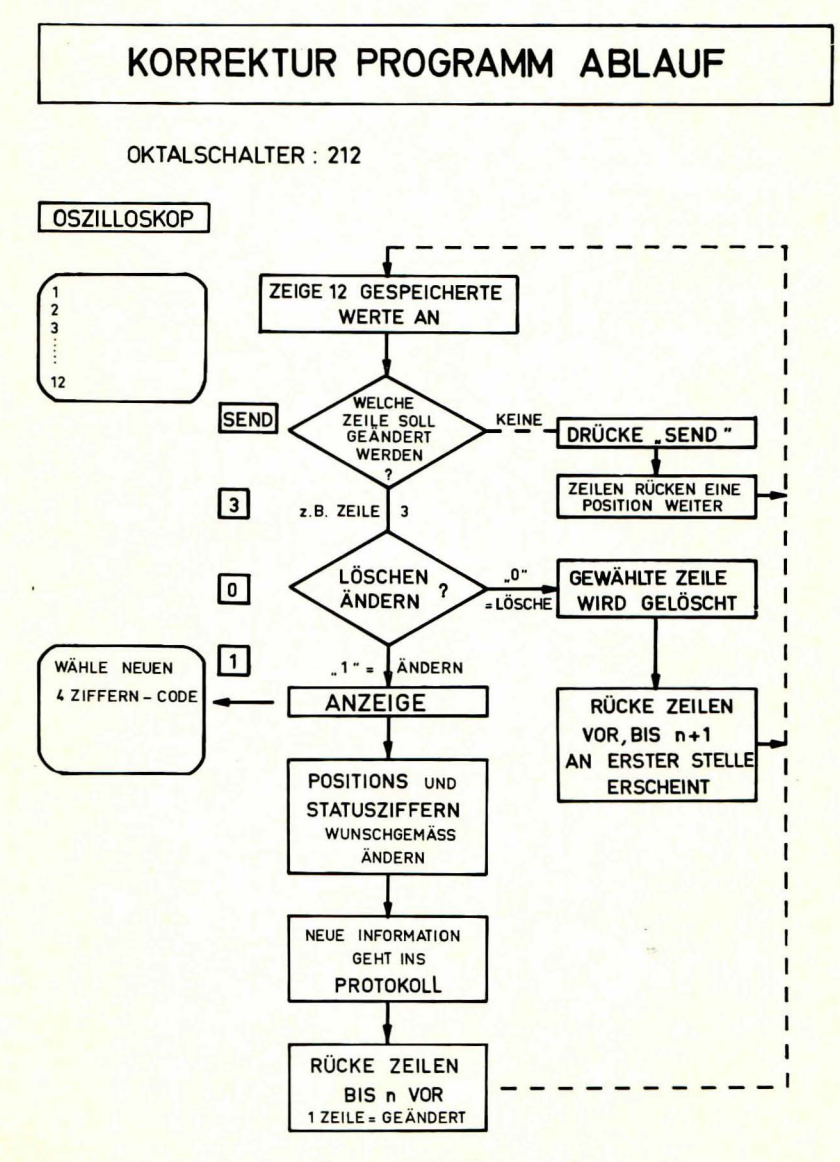

Abb. 20, Schematische Darstellung und Flußdiagramm des Korrekturprogrammes.

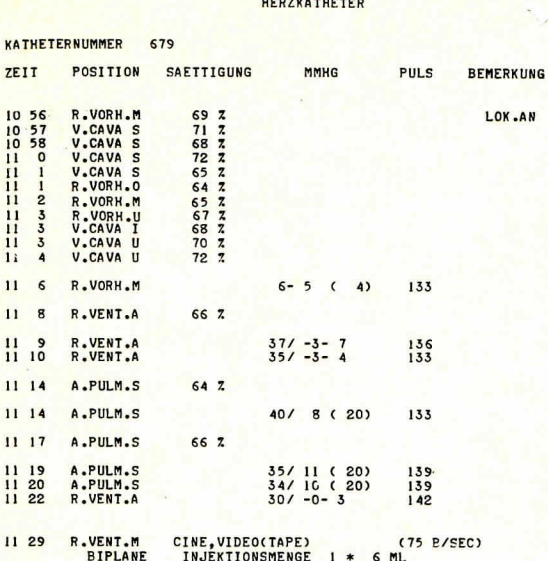

DRUCKKURVE(N)

I-RE.VORN. 2-RE.VENT. 3-A.PULM. 4-LI.VORN. 5-LI.VENT. 6-AORTA<br>KATHETERNUMMER 679  $\frac{35}{-0}$ 

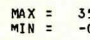

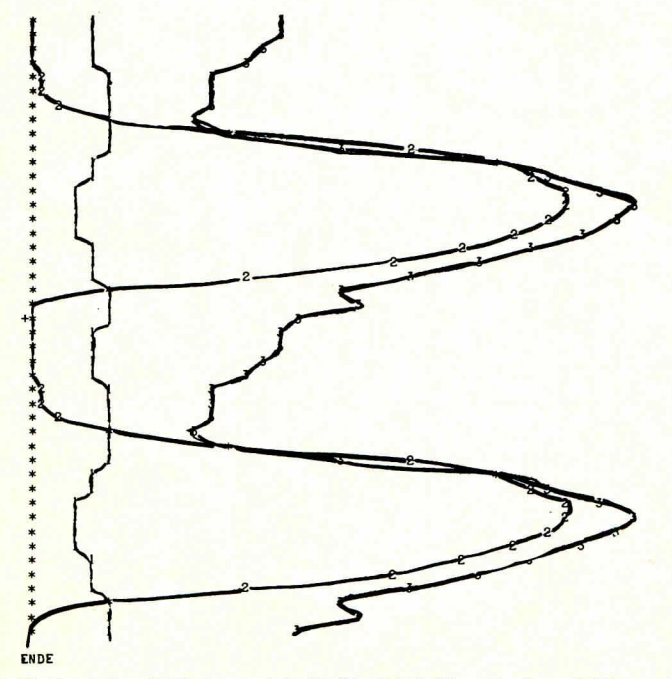

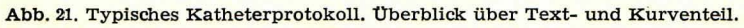

tersuchung möglichst viele Meßwerte und Kontrollen zu speichern, stellen gewisse Wiederholungswerte später oft einen unnötigen Datenballast dar.

Das Programm arbeitet wie folgt (vgl. Abb. 20) :

Am Speicheroszilloskop der peripheren Meßstation werden zunächst die ersten zwölf gespeicherten Informationen in gedrängter Form in zwölf Zeilen ausgeschrieben. Durch Betätigung der "Send"-Taste werden diese Daten jeweils um eine Zeile vorgerückt (am unteren Oszilloskoprand erscheint ein neuer Wert, am oberen verschwindet jeweils der erste Wert, normalerweise eine Zeile, beim Farbstoffprogramm die gesamte Information = 6 Zeilen). Auf diese Weise kann man schrittweise auch schon wahrend der Sondierung alle bisher gespeicherten Werte kontrollieren.

Soll eine Zeile geändert werden, so geschieht dies durch Druck der der Zeilenzahl entsprechenden Taste. Auf nachfolgende Betatigung der "Nulltaste" wird diese Zeile aus dem Speicher und Protokoll *gelöscht*; die gesamte Information riickt dann am Oszilloskop so weit vor, daB die der gelöschten folgende Zeile an oberster Stelle am Oszilloskop erscheint.

Wird nach Wahl der zu ändernden Zeile die Ziffer "1" am Tastenfeld gedriickt, so kann der *Positions- und Statusziffern-Code neu eingetastet* werden. Eine entsprechende Aufforderung erscheint am Oszilloskop: , Wahle neuen 4-Zifferncode." Nach erfolgter Entscheidung wird dem vorhandenen MeBwert der neue Positions- und ggf. Statuscode im Speicher und damit im spater ausgeschriebenen Protokoll zugeordnet. AnschlieBend riicken die ausgeschriebenen Zeilen am Oszilloskop so weit vor, daB die geanderte Zeile - zur Kontrolle - an oberster Stelle des Bildschirmes erscheint.

## *10. Das Katheterprotokoll-(Report-)Programm* (vgl. Abb. 21-25)

'

F

Das Ausschreiben der gespeicherten Daten und Kurven in Form eines Protokolls erfolgt durch Einstellen der Ziffern 213 an einem der heiden Oktalschalter der peripheren Station. Auf Druck der zugehörigen Oktaltaste erscheint am Oszilloskop die Frage nach der Zahl der gewiinschten Protokolle. Wird die entsprechende Ziffer eingetastet, so beginnt die Teletype-Fernschreibmaschine mit der Anfertigung des Protokolls. (Insbesondere beim Betreiben mehrerer Stationen kann es zweckmäßig, ja notwendig sein, die , langsame" Teletype durch einen Schnelldrucker zu ersetzen.)

*Das Protokoll gibt* nach Ausschreiben der Katheternummer und des Untersuchungsdatums sowie der spezifizierten Kathetertechnik *die gespeicherten Mej3werte, Berechnungsergebnisse, Zusatzinformationen sowie die Druck- und Farbstoffkurven in einem festgelegten, ilbersichtlichen Format wieder.* Einige typische Beispiele werden in den Abb. 21 bis 25 gegeben.

Im *Textteil des ProtokolLs* werden die verschiedenen Daten in bestimmten Kolumnen und in typischem Format (z. B. Druckwerte) ausgegeben:

Von links nach rechts beginnend mit der Zeit der Messung, der ge-, kiirzten *Positionsangabe* des Katheters (sofern sinnvoll). In der folgenden ersten Säule der Meßwerte erscheint die Sauerstoffsättigungsangabe in Sättigungsprozent, anschließend die Ausschrift der berechneten Druckwerte in einer für den Meßabschnitt (Vorhof, Ventrikel, Arterie) charakteristischen Form (vgl. Abb. 21-23) und rechts daneben die zur Zeit der Druckmessung wirksame Herzfrequenz.

#### HERZKATHETER

ŧ

#### KATHETERNUMMER 688 **DATIM**  $5 - 11 - 69$ **BEMERKUNG** ZEIT POSITION SAETTIGUNG **MMHG** PULS **BEMERKUNG**  $944$ GEFAESSFREILEG.  $9.56$ **KATHETEREINFUEHRUNG** VENOES **BEIN** LINKS KATHETERTYP ANGIO KATHETERWEITE,-LAENGE NO. 7, 100 CM 10 V.AN.RE.  $77<sub>2</sub>$  $10$  $\overline{1}$ V.AN.LI. 10  $\overline{1}$ V.AN.LI.  $\frac{1}{2}$  $i\tilde{o}$ V.AN.RE.  $10$ V.CAVA S  $\frac{10}{10}$  $\frac{2}{3}$ V.CAVA S R.VORH.O  $10$ R.VORH.M R.VORH.U  $10$  $\frac{10}{10}$  $\overline{4}$ V.CAVA I  $\overline{a}$  $10$  $\overline{a}$ R.VORH.M 10  $\overline{\phantom{a}}$ R.VENT.M 6  $10$ R.VENT.M  $10$  $\overline{7}$ R.VENT.M  $43/$  $1 -$ 166  $\frac{8}{9}$ 10  $\bf{8}$ R.VENT.M  $46/$  $1 171$  $\begin{array}{c} 10 & 8 \\ 10 & 10 \end{array}$  $1 -$ R.VENT.M  $46/$ 162 R.VENT.M  $44/$  $1 - 8$ 157  $1C$   $12$ R.VENT.M ANALOGREGISTRIERUNG AUF PAPIER MAGNETBAND VIDEOBAND  $1012$ A.PULM.S  $\frac{14}{14}$ A.PULM.S  $10$  $10$ A.PULM.L

Abb. 22. Beispiel eines Textteiles eines Katheterprotokolls mit der Kathetereinführungs-

Schließlich wird unter der Rubrik "Bemerkungen" der Patientenstatus (z. B. Vollnarkose, Lokalanästhesie) angezeigt. Die Informationen des Kommentarprogrammes und Angioprogrammes gehen ebenfalls in spezifischem Format ins Protokoll (s. Abb. 22).

Nach Beendigung der Textausgabe erfolgt der Papiervorschub automatisch bis zum nächsten Seitenanfang. Dann beginnt das Ausschreiben der Druckkurvenform. Der Fernschreiber beginnt zur Identifizierung mit

der Angabe des Zifferncodes, unter dem die Druckkurvon der 6 Herzund Gefäßabschnitte ausgeschrieben sind:

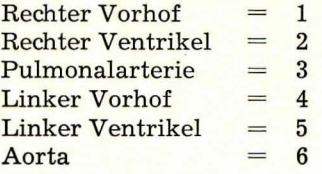

#### HERZKATHETER

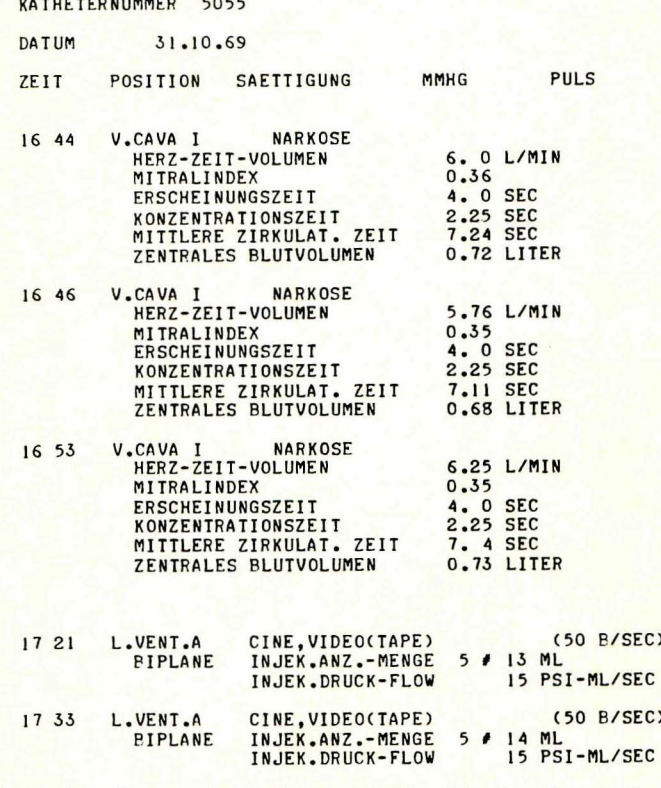

Abb. 23. Beispiel eines tierexperimentellen Protokolls mit blutiger Farbstoffkurvenanalyse und Angiokardiographie-Protokolllierungsbeispiel.

Dann wird zur Vermeidung von Verwechslungen die Herzkatheternummer zur Kontrolle wiederholt und anschließend der höchste (= max) und niedrigste (= min) gespeicherte Druckkurven(form)wert - ohne Rücksicht auf den Herzabschnitt, in dem er gemessen wurde - ausgeschrieben.

þ

J

Um bei dem nun folgenden Ausdrucken der Kurvenform die Schreibbreite der Teletype optimal auszunutzen, wurde das Programm so eingerichtet, daß der jeweils höchste Druckwert der betreffenden Unter-

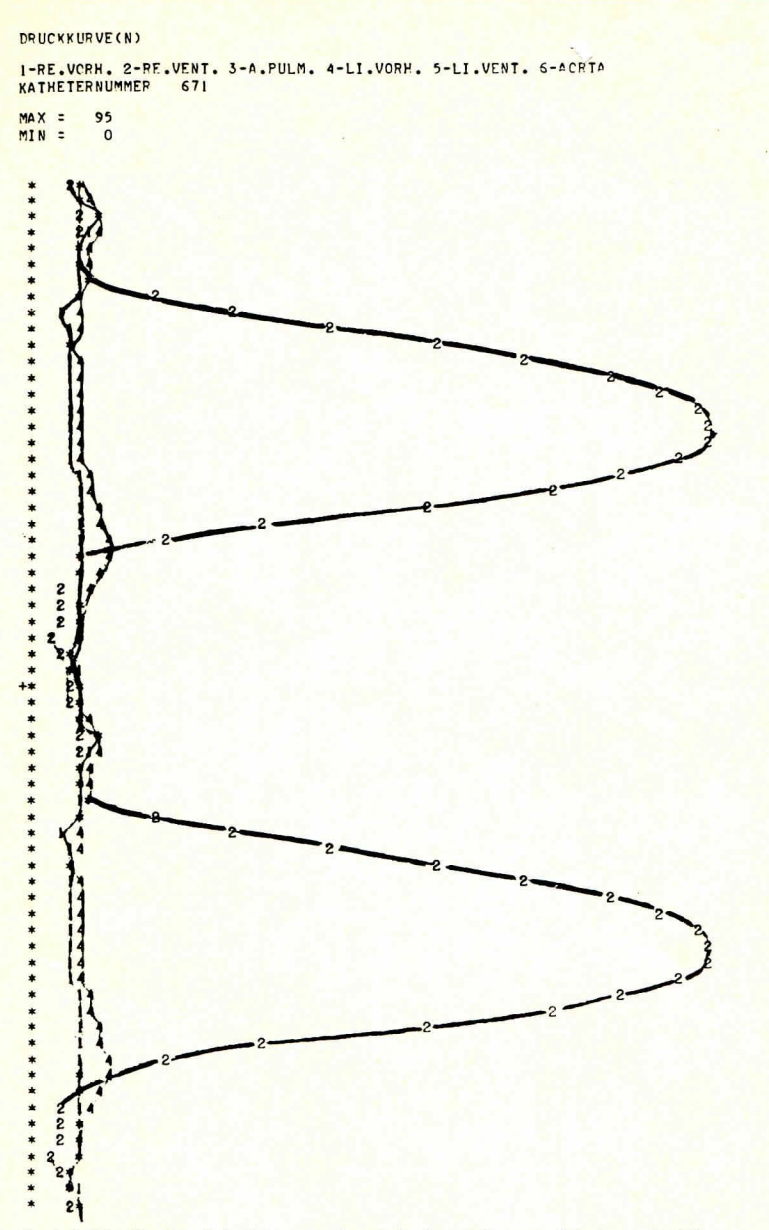

Abb. 24. Beispiel für die Protokollierung der intrakardialen und intravaskulären Druck-kurven hier in einem Fall von Pulmonalstenose.

suchung und gespeicherten Druckkurvenformen, sei er nun in der rechten oder linken Kammer oder einem anderen Abschnitt gemessen, auf den äußersten rechten Papierrand gesetzt wird (69 ausnutzbare Schritte vom linken zum rechten Papierrand). Das Auflösungsvermögen in der Druckachse beträgt demnach:

Differenz zwischen Maximal- und Minimaldruck der jeweiligen gespeicherten Druckkurvenformen geteilt durch 69, d. h. es hangt von der jeweiligen maximalen Druckdifferenz ab. Auf der Zeitachse erfolgt die Anzeige der Druckwerte in Schritten von 20 Millisekunden, entsprechend einer Frequenz von 50 Hz, um das Protokoll nicht unnötig zu dehnen.

Ein höheres zeitliches Auflösungsvermögen - wenngleich ohne weiteres möglich - erscheint für den beabsichtigten Zweck der Untersuchung und Protokollierung nicht erforderlich.

Um insbesondere bei hohen Herzfrequenzen (z. B. des Säuglingsund Kleinkindesalters) einen besseren Überblick über den Herzzyklus zu erhalten, können die gespeicherten Druckkurvenzyklen wiederholt, aneinandergereiht ausgeschrieben werden. Wir schreiben in der Regel zweimal den gespeicherten Zyklus hintereinander aus (vgl. Abb. 21/24), und wir kennzeichnen den Beginn des Wiederholungszyklus durch ein +-Zeichen am linken Kurvenrand. Überschneiden sich zwei oder mehrere Druckkurven in einem Punkt, so wird an Stelle eines Zifferncodes ein Sternchen ausgedruckt.

Dem Druckkurvenschrieb folgt - nach automatischem Papiervorschub bis zum nächsten Seitenbeginn - die graphische Darstellung der gespeicherten Farbstoffkurve(n).

Diese werden in der Sequenz der Aufnahme mit fortlaufenden Ziffern gekennzeichnet (z. Z. ist je Station maximal die Speicherung von 5 Farb-

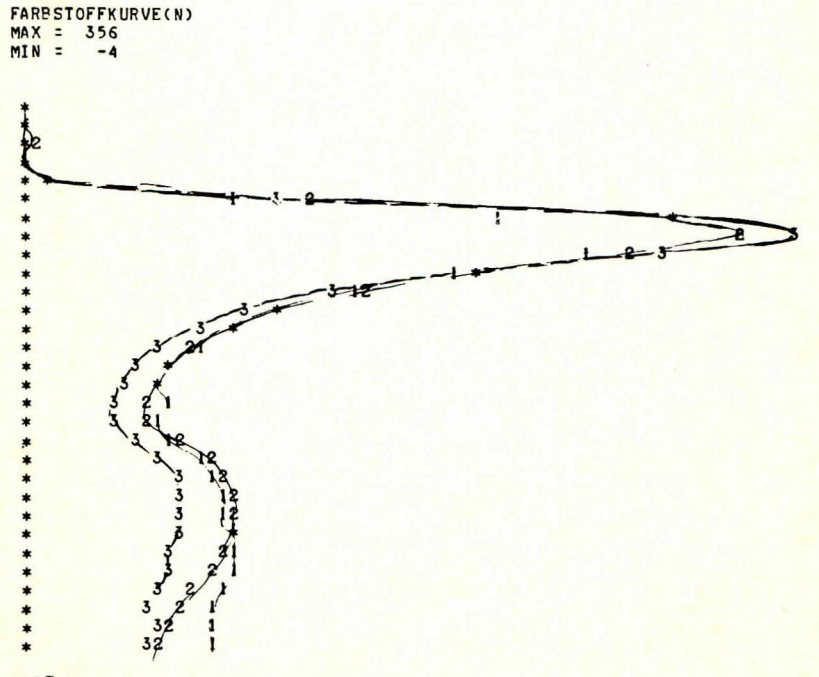

ENDE

Abb. 25. Beispiel für die Protokollierung der Farbstoffkurvenform.

stoffkurvenformen vorgesehen; diese Zahl könnte jedoch bei dem vorhandenen Massenspeicher beliebig vergrößert werden). Es können jedoch auch schon bei dem jetzt vorliegenden Programm wesentlich mehr Indikatorkurven registriert, ausgewertet und in digitaler Form im *TextprotokolLteil* aufgenommen werden.

Auch beim Ausschreiben der Farbstoffkurven wird die höchste, registrierte Konzentration an den rechten Papierrand gesetzt, um die Schreibbreite voll auszunutzen. AuBerdem wird die Katheternummer sowie die maximale und minimale Konzentration in digitaler Form ausgeschrieben (vgl. Abb. 24). Die zeitliche Ausgabe der Kurvenwerte erfolgt mit 1 Hz.

## **V. Schlu6betrachtung**

Der prinzipielle Nutzen einer Automatisierung der medizinischen Untersuchungstechniken, insbesondere auch der Herzkatheterisierung, kann - bei Sachkenntnis - kaum ernsthaft in Zweifel gezogen werden.

Die speziellen Vorteile des beschriebenen Verfahrens zur Automatisierung der Herzkatheteruntersuchung seien noch einmal hervorgehoben:

- sofortiger Zugang zu allen wichtigen Daten und Auswertungsergebnissen in optimaler analoger und digitaler Form,
- sofortige Rückmeldung aller getroffenen Entscheidungen und Ergebnisse zur Fehler- und Plausibilitätskontrolle,
- größere Sicherheit in der Erfassung und Korrelation der Meßwerte und berechneten Daten,
- automatische Protokollierung aller gewünschten Werte und Kurven,
- erhebliche Zeitersparnis bei der Untersuchung und Auswertung der Untersuchungsbefunde, dadurch:
- Entlastung des Patienten und Personals,
- ökonomischere Arbeitsweise durch Anschluß mehrerer, synchron arbeitender Stationen (Arbeitsplatze bzw. Laboratorien) an einen Rechner.

Darüber hinaus ist der *Hauptvorzug des hier beschriebenen Systems*, *daj1 es* in der taglichen Routine zuverlassig *arbeitet,* d. h . daB das Stadium der Planung und Erprobung überwunden ist. Dabei verbleibt eine erhebliche Flexibilität und Ausbaufähigkeit auf der Basis des Grundkonzeptes, sofern es die anfallenden Erfahrungen oder sich ändernden Bedürfnisse erforderlich machen.

Es ware aber eine gefahrliche - weil zwangslaufig zu Fehlbeurteilungen fiihrende - Illusion zu erwarten, daB es moglich oder sinnvoll ware, mit dem beschriebenen System alle Wunsche des Kardiologen und Kardiophysiologen gleichzeitig befriedigen und alle Probleme lösen zu konnen. Man kann jede Maschine wie jede Untersuchungs- (und Denk-) methode uberfordern, wenn man den Bereich ihrer sinnvollen Anwendung nicht kennt oder beachtet.

Deshalb sollte in der vorliegenden Arbeit möglichst klar und anschaulich beschrieben werden, was das entwickelte System kann und was es nicht (oder noch nicht) kann.

..

Das beschriebene Verfahren ist durch eine *realistische Beschränkung auf* die *notwendige,* fur das angestrebte diagnostische Ziel nutzbare *Information* gekennzeichnet. So wäre es z. B. sinnlos, für die Routinediagnostik mit Herzkathetern ein zeitliches Auflosungsvermogen der Druckkurven anzustreben, das weit oberhalb der Ubertragungsfrequenz der verwendeten gesamten Meßanordnung liegt. Für eine formale Detailanalyse der Druckkurvenformen (oder eine Frequenzanalyse der intrakardialen Druckschwankungen) sind deshalb selbstverstandlich andere Mei3techniken und Programme erforderlich, Probleme, die sich vom Standpunkt des Rechners aus ohne weiteres lösen lassen.

Im Rahmen kardiologischer Aufgabenstellungen sind der Anschluß weiterer – auch entfernt gelegener – Stationen und Laboratorien sowie die automatische Analyse von Elektrokardiogrammen die nächsten logischen Schritte im Einsatz des vorhandenen Digitalrechners. Es sei in diesem Zusammenhang jedoch erwähnt, daß die vorhandene Anlage auch einem Großrechner als Puffer vorgeschaltet werden kann, wodurch sich Leistungsfähigkeit, Kapazität und Ökonomie der Gesamtanlage noch steigern lassen. Eine solche Kombination mit einem Großrechner ist mit dem bei uns entwickelten System in den USA vorgesehen.

Damit kann zur Frage der Okonomie einer elektronischen Datenverarbeitung in der Kardiologie für alle Basis- und Routineuntersuchungen leicht Stellung genommen werden: sie ist um so positiver zu beantworten, je größer der Kreis der Interessenten und Teilhaber und die Zahl der anfallenden Untersuchungen und standardisierbaren Probleme ist.

Schon jetzt kann deshalb für alle größeren kardiologischen Zentren kein Zweifel daran bestehen, daß eine Automatisierung der basalen Untersuchungstechniken der notwendige Schritt für eine ökonomische Lösung vieler anstehender Aufgaben ist.

Die in der Fach- und Boulevardpresse viel diskutierten Probleme der Arbeitsüberlastung der "großen Herzzentren", die in der Routinediagnostik und Operation zu ersticken drohen, sollte deshalb *nicht nur* unter dem *quantitativen* Aspekt einer Vermehrung dieser Zentren, sondern zumindest gleichzeitig unter dem *qualitativen* Aspekt einer Verbesserung und Rationalisierung der Arbeitsweise und Untersuchungstechniken in diesen Zentren gesehen werden.

Ohne Frage kann hier die elektronische Datenerfassung und -verarbeitung einen entscheidenden Beitrag für die kardiologische Diagnostik sowie für die allgemeine und postoperative Patientenüberwachung leisten, Möglichkeiten, die zur Zeit noch keineswegs in wünschenswertem Maße genutzt werden.

Wir danken Frl. *Rittmeister,* Frau *Green* und Frau *GroggeL fiir* ihre technische Assistenz.

#### *Zusammenfassung*

Es wird für einen mittelgroßen Digitalrechner (CDC 1700) ein komplettes System zur vollautomatischen Aufnahme, Verarbeitung, Anzeige, Speicherung und Protokollierung aller für die Herzkatheter-Routinediagnostik relevanten Daten beschrieben.

Das System erlaubt im Zeitteiler-(time-sharing-)Verfa, ren das gleichzeitige Arbeiten mehrerer peripherer Stationen (Laboratorien) mit einem zentralen Rechner im Echtzeitbetrieb (on line).

Es wird der Systemaufbau (hardware und software) sowie der Programmund Bedienungsablauf allgemeinverständlich dargestellt.

Das System erlaubt die Bestimmung der Sauerstoffsättigung, der relevanten intrakardialen Druckwerte, Druckkurven und Druckgradienten, es schließt ein Farbstoff-(Indikator)programm, ein Angiokardiographie- und allgemeines Reportprogramm ein, ermoglicht eine Auswertung elektronischer Daten zur automatischen Bestimmung des Herzkammervolumens und wird durch ein Korrektur- und Protokollprogramm ergänzt.

~

. ' '

!

Alle wichtigen Daten, Informationen und gespeicherten Druck- und Farbstoffkurvenformen werden anschließend in einem übersichtlichen Protokoll unter Angabe von Zeit und Katheterposition automatisch ausgeschrieben.

#### Summary

A system has been described for a CDC 1700 computer, which allows the automatic acquisition, processing, display and print out of all data, required in routine diagnostic heart catheterization procedures. It is based on the , Medlab-System" originally developed by Warner et al.

This real time system is designed to make access to the central computer by several (4 at the present time) remote stations located at different laboratories in a time-sharing mode.

The hardware configuration and software package has been described and the practical way of using the computer, calling the programs and handling the keyboard from the remote stations has been explained and illusrated to demonstrate to the  $-$  non specialized  $-$  potential users the usefulness and limitations of the system.

The application programs are designed to measure the oxygen saturation, intracardiac and vascular pressures and waveforms, indicator(dye)-dilution curves and to derive automatically the required circulatory parameters as well as pressure gradients. In addition an angio-report program, a comment program as well as an 'edit' and general report program is available.

All saved data and waveforms can be printed out in a specific format including real time and catheter position in a final report.

#### Literatur

1. Gardner, R. M., A. W. Hoecherl, H. Redd, 21. Conf. Eng. Med. Biol. (1968). -2. Heintzen, P., K. W. Vietor, Z. Kreislaufforschg. 51, 146 (1962). - 3. Pryor, A. T., H. R. Warner, Datamation 54, April (1966).  $-$  4. Stauffer, W. M., T. A. Pryor, R. M. Gardner, W. D. Day, H. R. Warner, Physiologist 9, 295 (1966).  $-5.$  Warner, H. R., Medlab Computing System, Univ. of Utah (März 1966). - 6. Warner, H. R., R. M. Gardner, A. F. Toronto, Circulation 36, Suppl. II, 263 (1967).

#### Anschrift der Verfasser:

Reed M. Gardner, Ph. D., T. Allan Pryor, M. S., Dipl.-Math. Vitus Malerczyck, Jürgen<br>Pilarczyck, Prof. Dr. Paul Heintzen, Kardiologische Abteilung der Universitäts-Kinder-<br>klinik Kiel. Sonderdruckanforderung: Prof. Dr. P.